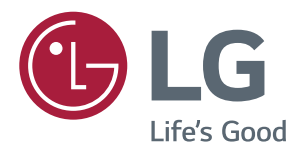

# *Omistajan käsikirja IPS LED NÄYTTÖ (LED NÄYTTÖ\*)*

*\*LG LED Näytöt ovat LCD näyttöjä, joissa on LED taustavalotus.*

*Lue turvallisuustiedot huolellisesti ennen tuotteen käyttöä.*

*43UD79 43UD79T IPS LED Näyttö (LED Näyttö) Malliluettelo*

# *SISÄLLYS*

# *[LISENSSI](#page-2-0)*

#### *[KOKOAMINEN JA VALMISTELU](#page-3-0)*

- *[Tuotteen osat](#page-3-0)*
- *[Tuetut ajurit ja ohjelmistot](#page-4-0)*
- *[Osien ja painikkeiden kuvaus](#page-5-0)*
- *- [Joystick painikkeen käyttö](#page-5-0)*
- *- [Joystick painikkeen käyttö](#page-6-0)*
- *[Tuloliitin](#page-7-0)*
- *[Näytön liikuttaminen ja nostaminen](#page-9-0)*
- *[Näytön asennus](#page-10-0)*
- *- [Jalustan pohjan kokoaminen](#page-10-0)*
- *- [Jalustan pohjan kokoaminen](#page-11-0)*
- *- [Kaapelipidikkeen käyttö](#page-12-0)*
- *- [Asentaminen pöydälle](#page-13-0)*
- *- [Kulman säätö](#page-14-0)*
- *- [Kensington lukon käyttö](#page-14-0)*
- *- [Seinätelineen levyn asentaminen](#page-15-0)*
- *- [Seinälle asennus](#page-15-0)*

# *[KAUKOSÄÄDIN](#page-17-0)*

# *[NÄYTÖN KÄYTTÖ](#page-18-0)*

- *[Liittäminen tietokoneeseen](#page-18-0)*
- *- [HDMI yhteys](#page-18-0)*
- *- [DisplayPort yhteys](#page-18-0)*
- *- [USB-C yhteys](#page-19-0)*
- *[Liittäminen AV laitteisiin](#page-19-0)*
- *- [HDMI yhteys](#page-19-0)*
- *[Oheislaitteiden liittäminen](#page-20-0)*
- *- [USB-kaapeliyhteys PC](#page-20-0)*
- *[Liittäminen oheislaitteisiin](#page-21-0)*
- *- [Kuulokkeiden liittäminen](#page-21-0)*

## *[KÄYTTÄJÄN ASETUKSET](#page-22-0)*

- *[Päävalikon aktivointi](#page-22-0)*
- *[Käyttäjän asetukset](#page-23-0)*
- *- [Valikkoasetukset](#page-23-0)*

## *[VIANMÄÄRITYS](#page-28-0)*

#### *[TEKNISET TIEDOT](#page-30-0)*

- *[43UD79](#page-30-0)*
- *[43UD79T](#page-31-0)*
- *[Tehtaan tukema tila \(Esiasetettu, PC\)](#page-32-0)*
- *[HDMI](#page-32-0)*
- *[DisplayPort / USB-C](#page-33-0)*
- *[HDMI Ajoitus \(Video\)](#page-34-0)*
- *[Virran merkkivalo](#page-34-0)*

#### *[EXTERNAL CONTROL DEVICE](#page-35-0)  [SETUP](#page-35-0)*

- *- [Communication Parameters](#page-35-0)*
- *- [Transmission](#page-35-0)*
- *- [OK Acknowledgement](#page-35-0)*
- *- [Error Acknowledgement](#page-35-0)*
- *- [Command Reference List](#page-36-0)*

# <span id="page-2-0"></span>*LISENSSI*

*Jokaisella mallilla on oma lisenssinsä. Katso sivua www.lg.com saadaksesi lisätietoja lisenssistä.*

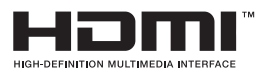

*Termit HDMI ja HDMI High-Definition Multimedia Interface, ja HDMI-logo ovat HDMI Licensing LLC:n tavaramerkkejä tai rekisteröityjä tavaramerkkejä Yhdysvalloissa ja muissa maissa.*

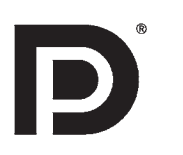

*VESA, VESA logo, Näyttöliitännän ohjeidenmukaisuus Logo ja kaksoislähde-tilan Näyttöliitännän ohjeidenmukaisuus Logo ovat kaikki Video Electronics Standards Associationin rekisteröityjä tavaramerkkejä.*

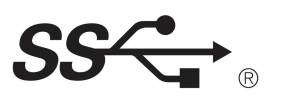

*The SuperSpeed USB Trident logo is a registered trademark of USB Implementers Forum, Inc.*

*Seuraava sisältö sovelletaan vain Euroopan markkinoilla myytyihin näyttöihin, joiden täytyy olla ErP direktiivin mukaiset:*

*\* Tämä näyttö on asetettu kytkeytymään pois päältä automaattisesti 4 tuntia näytön päällekytkemisen jäl keen, jos näyttöön ei tapahdu sillä aikaa mitään säätöjä.* 

*<sup>\*</sup> Jos haluat kytkeä tämän asetuksen pois päältä, muuta OSD valikon "Autom. Valmiustila" , 'Pois' asentoon.*

# <span id="page-3-0"></span>*KOKOAMINEN JA VALMISTELU*

#### *Tuotteen osat*

*Tarkista ovatko kaikki osat laatikossa ennen tuotteen käyttöä. Jos mikä tahansa osa puuttuu, ota yhteys vähittäiskauppaan, josta ostit tuotteen. Huomaa, että tuote ja osat saattavat poiketa täällä esitetyistä.*

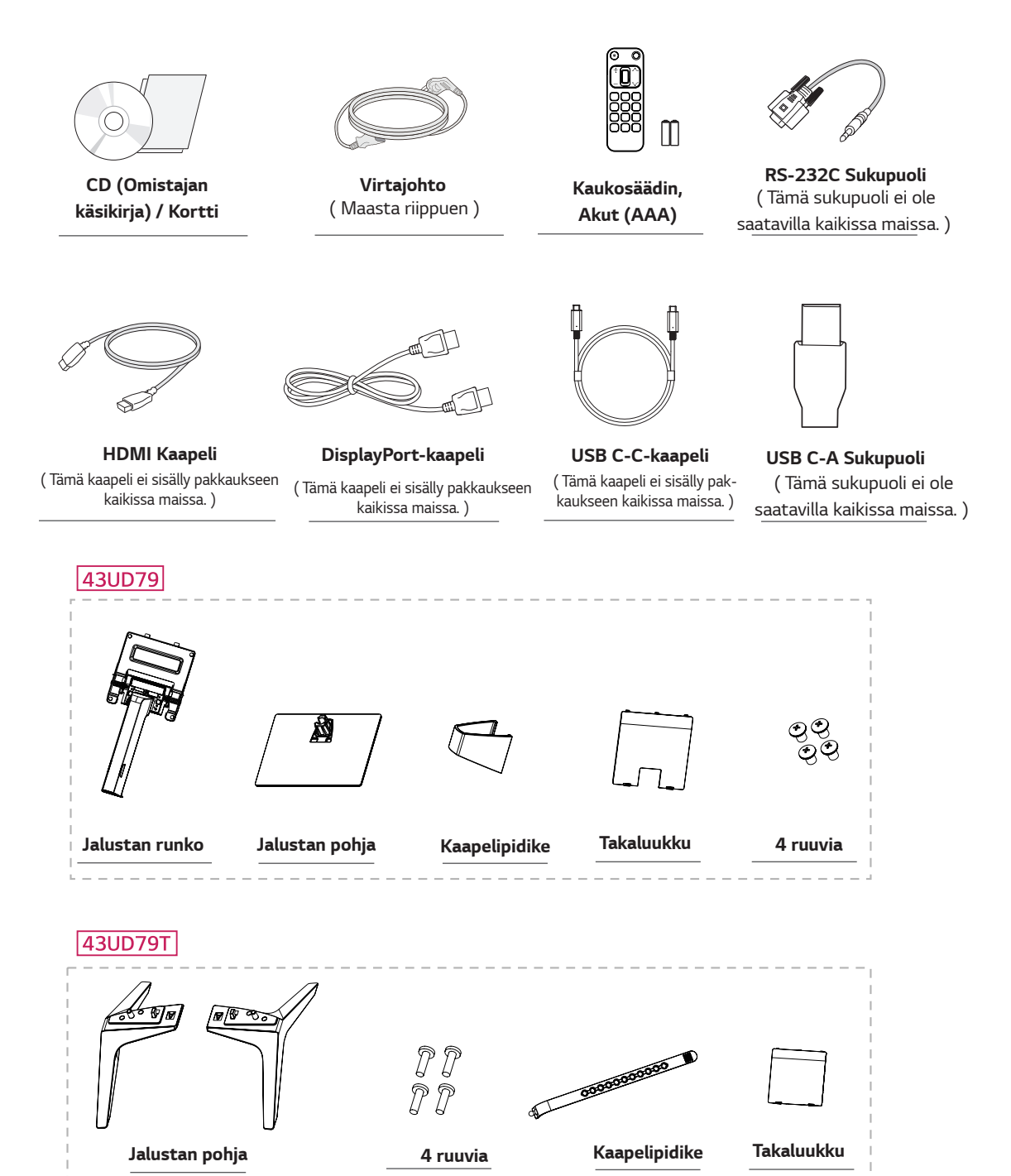

# <span id="page-4-0"></span>*VAROITUS*

- y *Käytä aina alkuperäisiä osia turvallisuuden ja tuotteen toiminnan varmistamiseksi.*
- y *Tuotetakuu ei kata epäaitojen osien aiheuttamia vahinkoja.*
- y *On suositeltavaa käyttää mukana olevia osia.*
- y *Jos käytät yleisiä, ei LG sertifioitua kaapeleita, näyttö ei ehkä anna kuvaa tai kuva voi olla virheellinen.*

# *HUOMIO*

- y *Huomaa, että osat saattavat poiketa täällä esitetyistä.*
- y *Kaikki tässä käsikirjassa olevat tiedot ja tekniset tiedot voidaan muuttaa ilman ennakkoilmoitusta tuotteen toiminnan parantamiseksi.*
- y *Voit ostaa lisävarusteita elektroniikkaliikkeestä tai verkkokaupasta tai ota yhteyttä myymälään, josta tuote on ostettu.*

## *Tuetut ajurit ja ohjelmistot*

*Etsi laitteesi tukemat ajurit ja ohjelmisto, tuotepakkauksen sisältämällä CD:llä olevista käsikirjoista.*

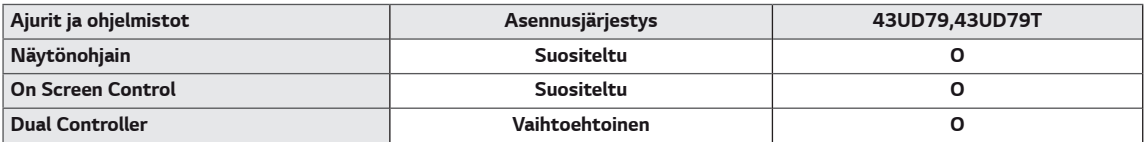

- y *Pakollinen ja Suositeltu: Voit ladata ja asentaa uusimman version oheistetulta CD:ltä, tai LGE verkkosivulta (www. lg.com).*
- y *Vaihtoehtoinen: Voit ladata ja asentaa uusimman version LGE verkkosivulta (www.lg.com).*

## <span id="page-5-0"></span>*Osien ja painikkeiden kuvaus*

*43UD79*

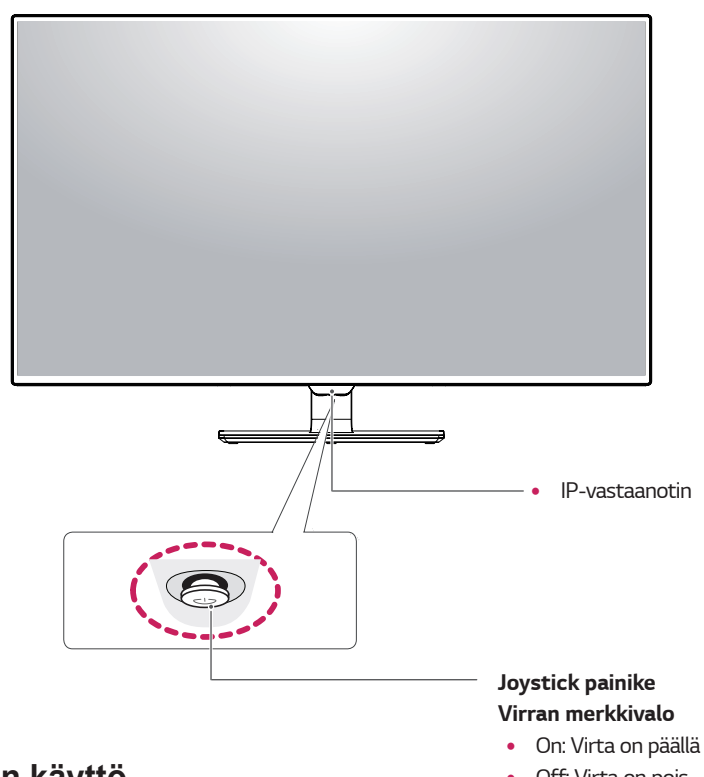

## **Joystick painikkeen käyttö**

• Off: Virta on pois

*Voit helposti ohjata näytön toimintoja painamalla joystick painiketta tai liikuttamalla sitä sormellasi vasemmalle / oikealle.*

#### **Perustoiminnot**

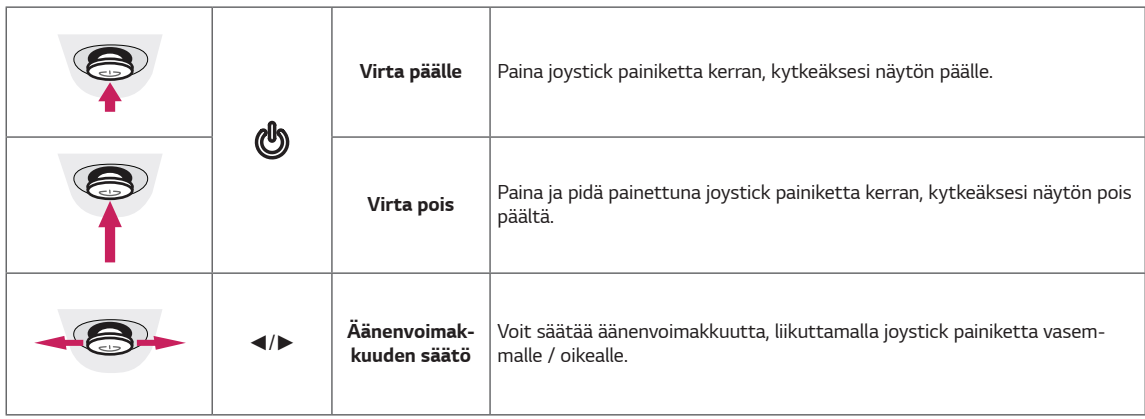

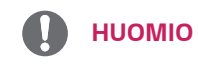

y *Joystick painike sijaitsee näytön alareunassa.*

#### <span id="page-6-0"></span>*43UD79T*

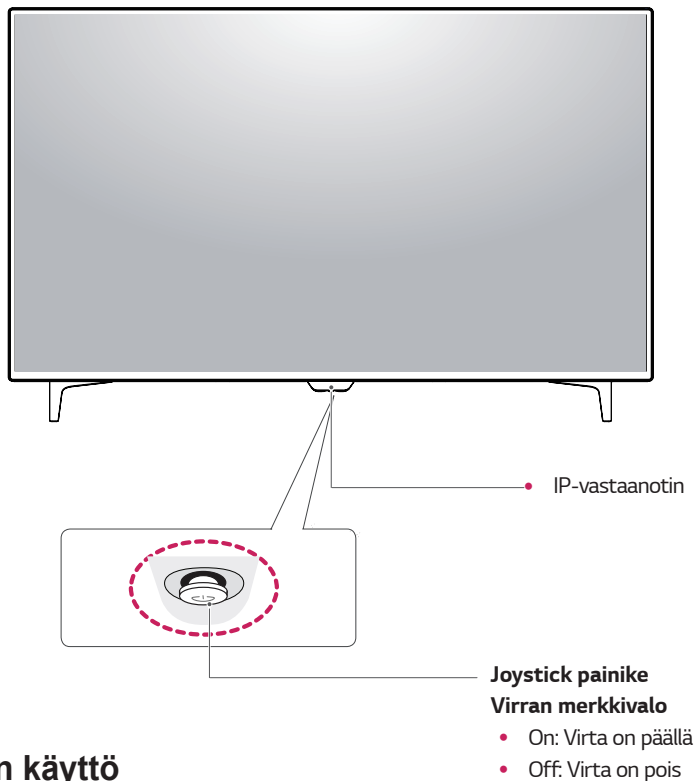

## **Joystick painikkeen käyttö**

*Voit helposti ohjata näytön toimintoja painamalla joystick painiketta tai liikuttamalla sitä sormellasi vasemmalle / oikealle.*

#### **Perustoiminnot**

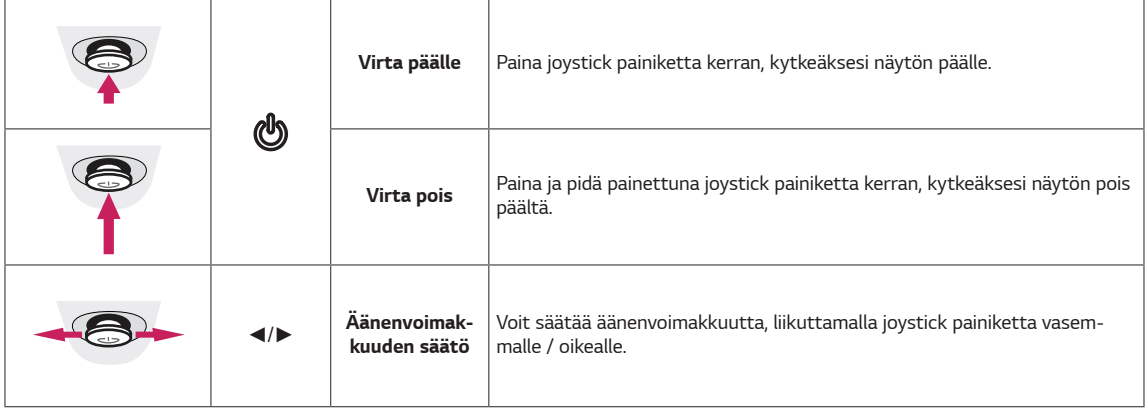

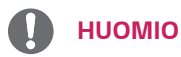

y *Joystick painike sijaitsee näytön alareunassa.*

# <span id="page-7-0"></span>*Tuloliitin*

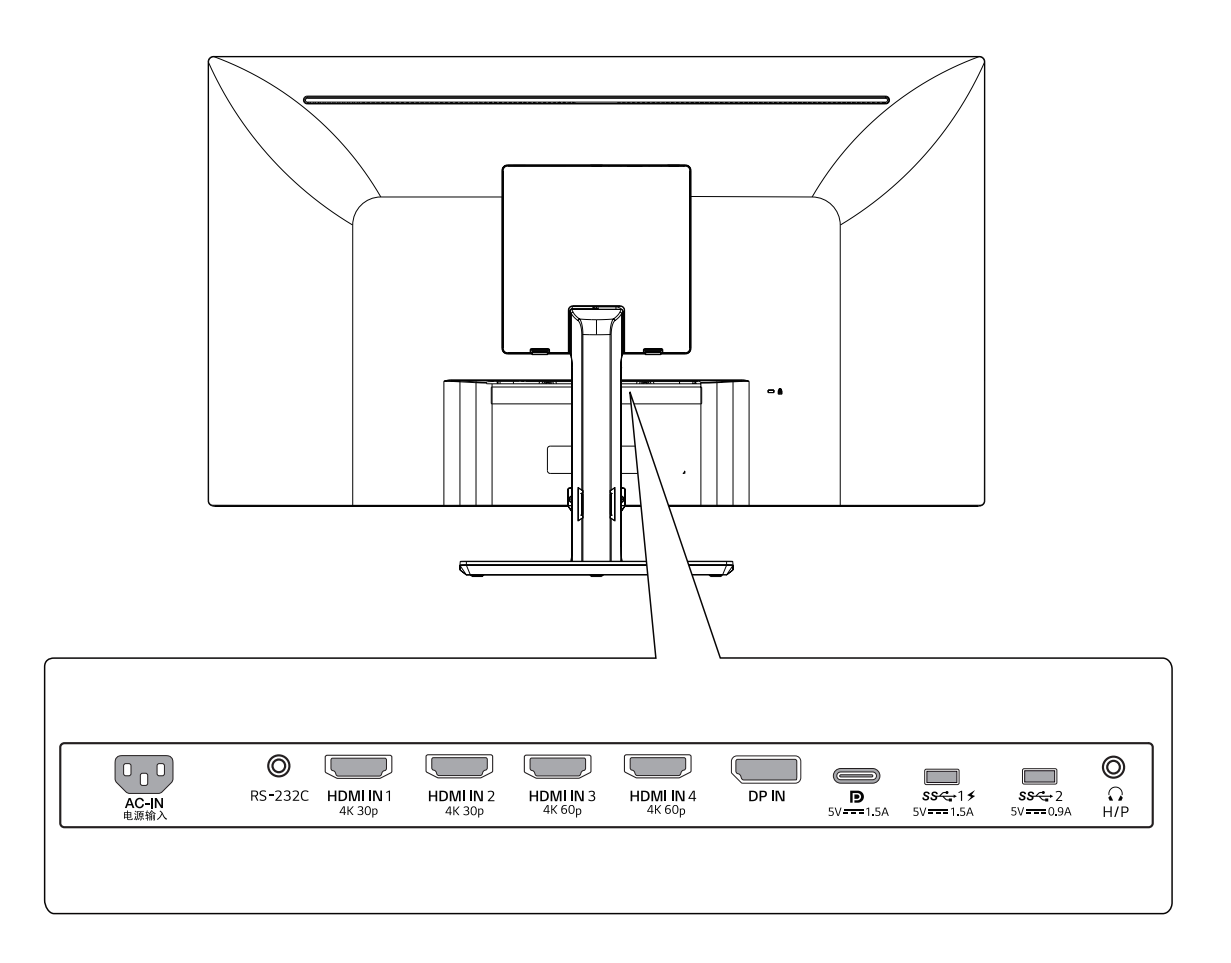

#### *43UD79T*

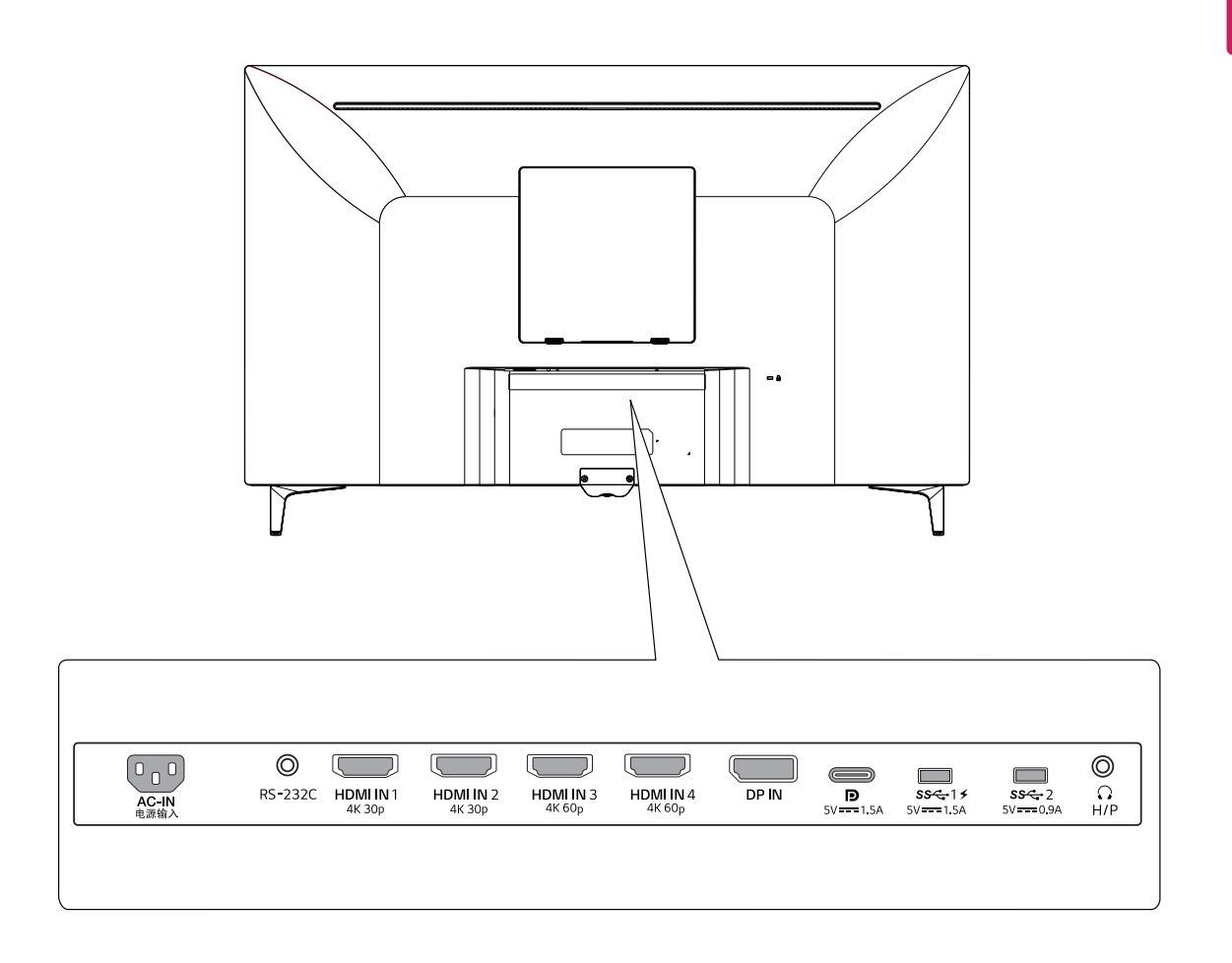

## <span id="page-9-0"></span>*Näytön liikuttaminen ja nostaminen*

*Liikuttaessasi tai nostaessasi näyttöä, seuraa näitä ohjeita jotta näyttö ei naarmuuntuisi tai vahingoittuisi ja varmista kuljetuksen turvallisuus riippumatta sen muodosta tai koosta.*

- y *On suositeltavaa asettaa näyttö sen alkuperäiseen laatikkoonsa tai pakkausmateriaaliinsa ennen kuin yritetään sen liikuttamista.*
- y *Ennen näytön liikuttamista tai nostamista, kytke virtajohto ja kaikki kaapelit irti.*
- y *Pidä näyttöä tukevasti sen rungon ylä- ja alareunasta. Älä tartu paneeliin itseensä.*

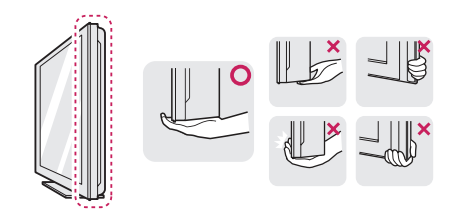

y *Kun kannat näyttöä, sen kuvaruudun pitäisi olla sinusta poispäin, estääksesi sen naarmuuntumisen.*

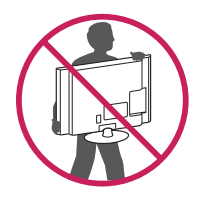

- y *Kun liikutat näyttöä, vältä tuotteelle aiheutuvia voimakkaita iskuja tai tärinää.*
- y *Kun liikutat näyttöä, pidä se pystyasennossa. Älä koskaan käännä näyttöä kyljelleen tai kallista sitä sivulleen.*

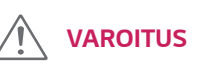

*Tai*

y *Mikäli mahdollista, vältä koskemasta näyttöruutuun. Tämä voi johtaa näytön, tai joidenkin, kuvan luomiseen käytettyjen pikselien vahingoittumiseen.*

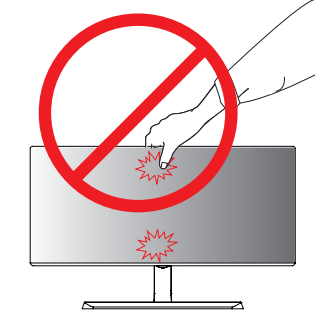

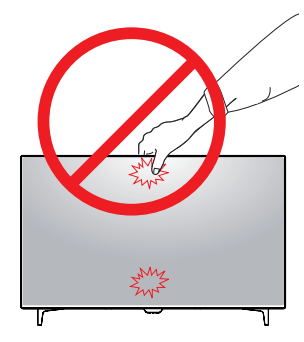

y *Jos käytät näyttöä ilman jalustan pohjaa, sen joystick painikkeen käyttö voi horjuttaa sen jonka seurauksena se voi pudota ja vahingoittua tai aiheuttaa henkilövahinkoja. Lisäksi tämä voi aiheuttaa joystick-painikkeen toimintahäiriön.*

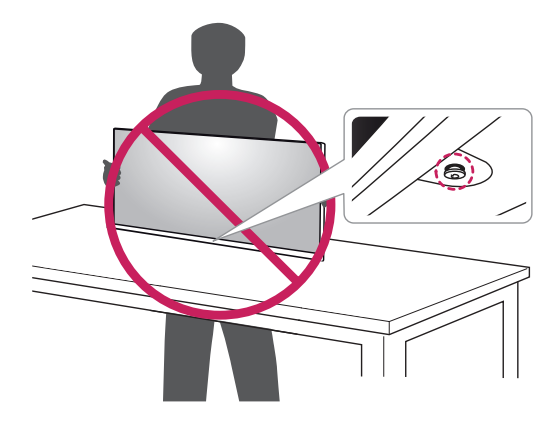

## <span id="page-10-0"></span>*Näytön asennus*

#### *Jalustan pohjan kokoaminen*

#### *43UD79*

*1 Aseta pehmeä liina matalalle pöydälle tai laatikolle suojellaksesi näyttöpäätettä.*

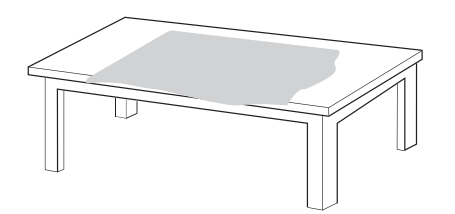

*2 Aseta näyttöpääte pehmeälle liinalle näyttöruutu alaspäin.*

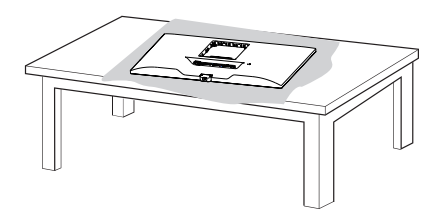

*3* **1** *Kokoa Pää ja* **2** *Jalustan runko.* **1****2** *Kokoa Jalustan runko ja Jalustan pohja . Kierrä ruuvia myötäpäivään varmistaaksesi Jalustan pohja paikalleen.*

*4 Kokoa Pää ja Takaluukku.*

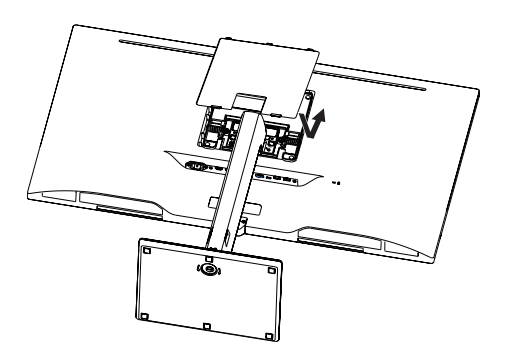

#### *VAROITUS*

- y *Välttääksesi sormien tai jalkojen vahingoittumista Jalustan runko:n ja Jalustan pohja, pidä kiinni jalustasta Jalustan runko:n ja Jalustan pohja.*
- y *Älä käytä ruuviosissa vieraita aineita (öljyä, voiteluaineita jne.), kun kokoat tuotetta. (Tämä saattaa vahingoittaa tuotetta.)*

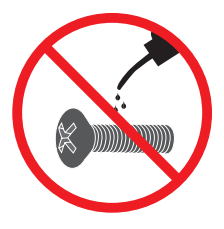

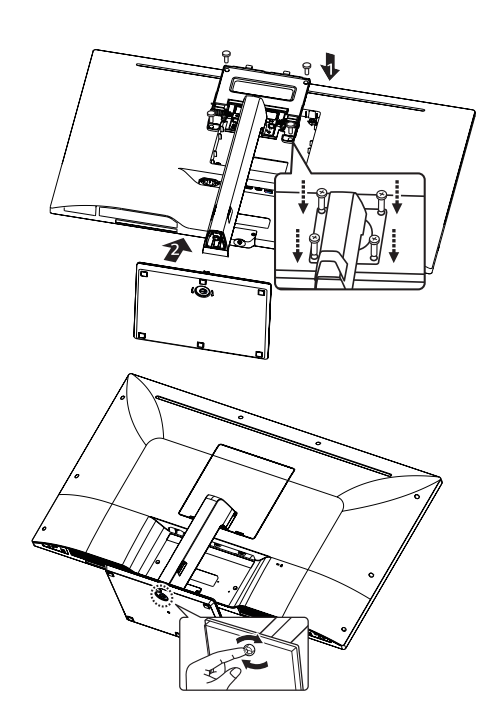

#### <span id="page-11-0"></span>*Jalustan pohjan kokoaminen*

#### *43UD79T*

*1 Aseta pehmeä liina matalalle pöydälle tai laatikolle suojellaksesi näyttöpäätettä.*

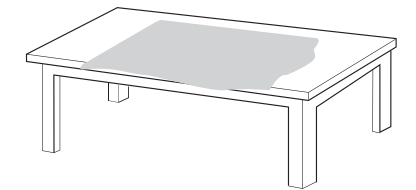

*2 Aseta näyttöpääte pehmeälle liinalle näyttöruutu alaspäin.*

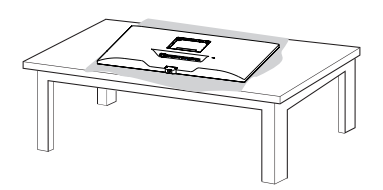

*3 Kokoa Pää ja Takaluukku.*

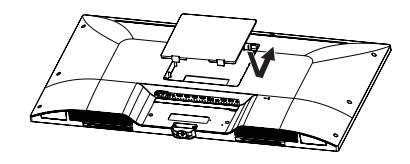

*Kierrä ruuvia myötäpäivään varmistaaksesi Jalustan pohja paikalleen. 4 Kokoa Jalustan pohja ja Pää.*

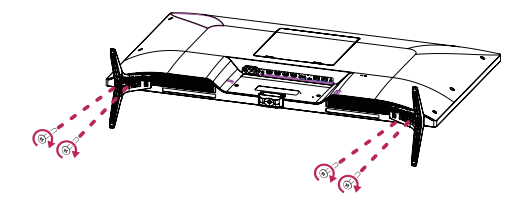

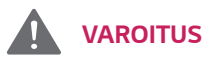

- y *Välttääksesi sormien tai jalkojen vahingoittumista Jalustan runko:n ja Jalustan pohja, pidä kiinni jalustasta Jalustan runko:n ja Jalustan pohja.*
- y *Älä käytä ruuviosissa vieraita aineita (öljyä, voiteluaineita jne.), kun kokoat tuotetta. (Tämä saattaa vahingoittaa tuotetta.)*

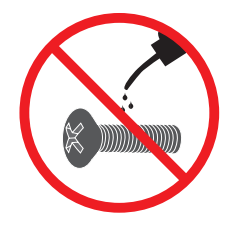

# <span id="page-12-0"></span>*VAROITUS*

- y *Tämän dokumentin kuvat esittävät tyypillisiä toimenpiteitä, joten ne voivat erota varsinaisesta tuotteesta.*
- y *Älä kanna näyttöä ylösalaisin jalasta pitämällä. Tämä voi johtaa näytön putoamiseen jalustalta josta voi seurata henkilövahinkoja.*
- y *Kun nostat tai liikutat näyttöä, älä koske näytön kuvaruutuun. Näytön kuvaruutuun kohdistuva voima voi vahingoittaa sitä.*
- y *Älä käytä ruuviosissa vieraita aineita (öljyä, voiteluaineita jne.), kun kokoat tuotetta. (Tämä saattaa vahingoittaa tuotetta.)*
- y *Ruuvien kiristäminen liiallisella voimalla voi aiheuttaa vahinkoa näytössä. Tuotteen takuu ei kata näin aiheutuneita vahinkoja.*

## *Kaapelipidikkeen käyttö*

*Järjestä kaapelit kaapelinpidikkeeseen kuvassa esitetyllä tavalla.*

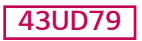

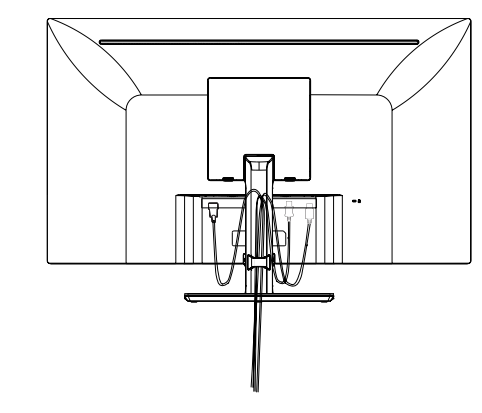

## *43UD79T*

# *HUOMIO*

y *Voit purkaa jalustan kokoonpanon käänteisessä järjestyksessä.*

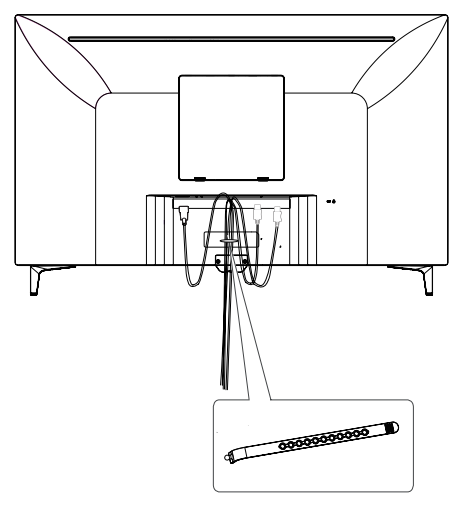

*Kaapelipidike*

#### <span id="page-13-0"></span>*Asentaminen pöydälle*

*1 Nosta näyttö ja aseta se pöydälle pystyasennossa.*

 *Aseta se ainakin 100 mm päähän seinästä, varmistaaksesi asianmukaisen tuuletuksen.*

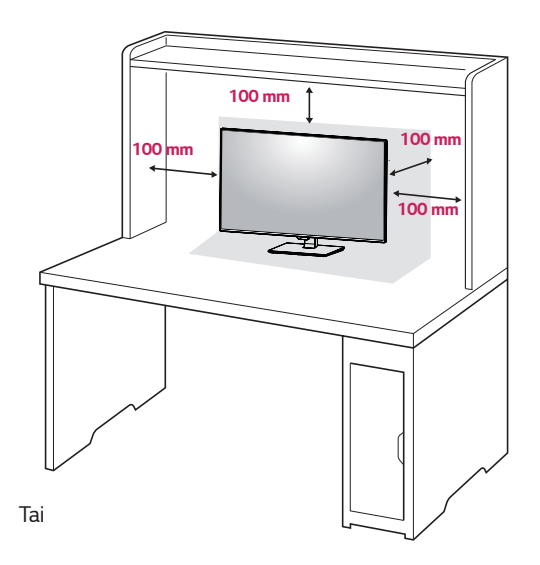

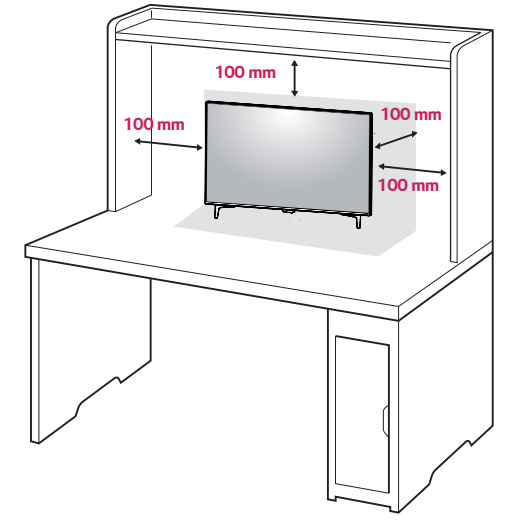

*2 Liitä virtajohto ensin näyttöpäätteeseen, sitten pistorasiaan.*

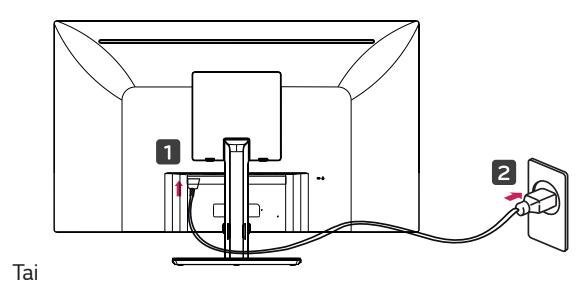

2

*3 Paina näytön alareunassa sijaitsevaa joystick painiketta kerran, kytkeäksesi näytön päälle.*

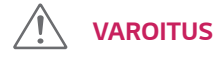

y *Irrota virtajohto aina ennen näytön siirtämistä tai asentamista. On olemassa sähköiskun vaara.*

#### *Huomioitava virtajohdon liittämisen yhteydessä*

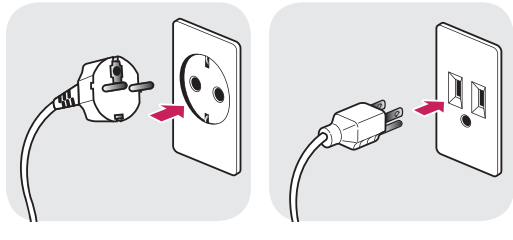

*100-240 V~*

- y *Muista käyttää tuotteen mukaan annettua virtajohtoa ja liittää se maadoitettuun pistorasiaan.*
- Jos tarvitset toisen virtajohdon, ota yhteyttä pai*kalliseen jälleenmyyjään tai lähimpään myymälään.*

#### <span id="page-14-0"></span>*Kulman säätö*

- *1 Aseta jalustan pohjalle asennettu näyttö pystyasentoon.*
- *2 Säätää kuvaruudun kulma. Voit säätää näytön kulman eteen- tai taaksepäin saavuttaaksesi mukavan katselukokemuksen.*

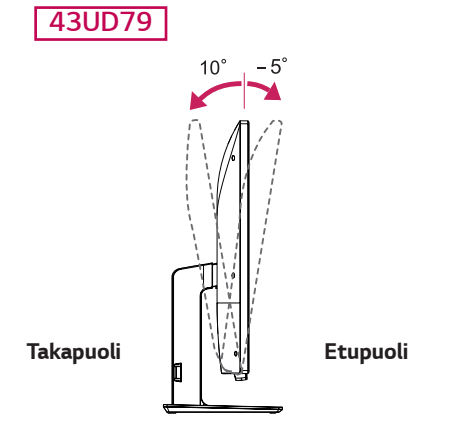

# *VAROITUS*

y *Estääksesi sormiesi loukkaantumisen kun säädät näyttöä, älä tartu näyttöön sen kehyksen alareunasta (alla esitetyllä tavalla).*

#### *43UD79*

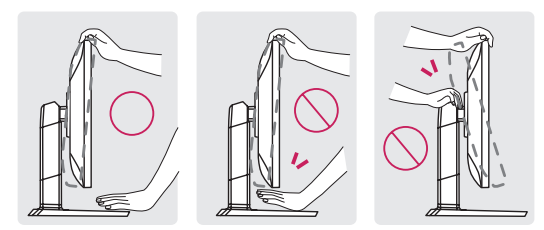

y *Varo koskettamasta tai painamasta kuvaruutua, kun säädät näytön kulman.*

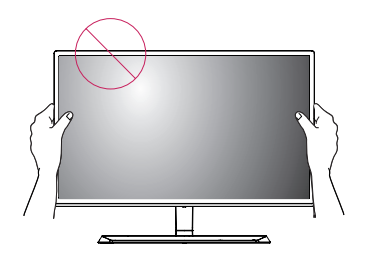

*Tai*

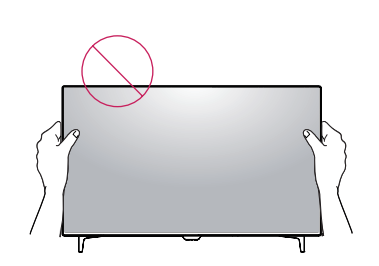

## *Kensington lukon käyttö*

*Kensington turvallisuusjärjestelmän liitin sijaitsee näytön takaosassa.*

*Lisätietoja asennuksesta ja käytöstä löydät Kensington lukon käsikirjasta tai osoitteesta, http://www.kensington.com.*

*Liitä Kensington turvallisuusjärjestelmän kaapeli näytön ja pöydän väliin.*

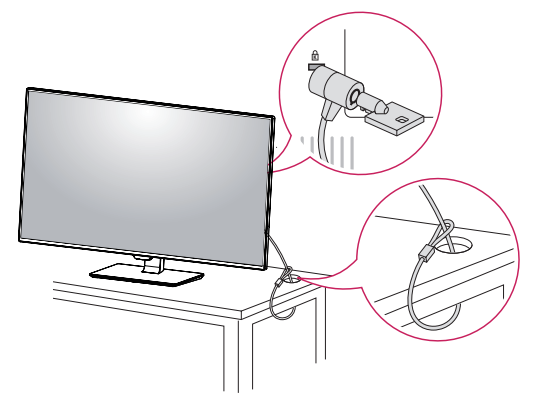

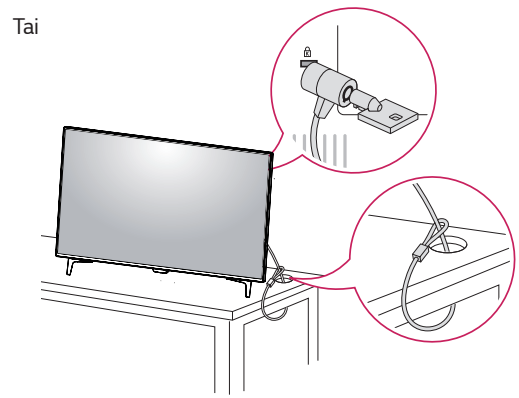

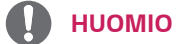

y *Kensington lukon käyttö on valinnainen.Lisävarusteet voit hankkia paikallisesta elektroniikkaliikkeestä.*

#### <span id="page-15-0"></span>*Seinätelineen levyn asentaminen*

*Tämä näyttö voidaan asentaa standardille seinätelinelevylle tai muulle yhteensopivalle välineelle.* 

- *1 Aseta näyttö kuvaruutu alaspäin. Suojataksesi kuvaruutua naarmuuntumiselta, aseta pinnalle pehmeä liina, jolle laitat näytön.*
- *2 Kiinnitä seinäteline-levy näytön takaosaan ja aseta se linjaan ruuvinreikien kanssa.*
- *3 Kiinnitä levy neljällä ruuvilla näyttöön ja kiristä ne ruuvimeisselillä.*

#### *HUOMIO*

- Seinäteline-levy on saatavana erikseen.
- y *Lisätietoja asennuksesta löydät seinäteline-levyn asennusohjeista.*
- y *Varo käyttämästä liikaa voimaa kun asennat seinäteline-levyn, ettei näytön kuvaruutu vahingoittuisi.*

#### *Seinälle asennus*

*Asenna näyttö ainakin 100 mm päähän seinästä ja jätä noin 100 mm tilaa näytön jokaiselle sivulle, varmistaaksesi sen asianmukaisen tuuletuksen. Tarkemmat asennusohjeet saat paikalliselta jälleenmyyjältäsi. Katso käsikirjan ohjeita asentaessasi kallistettavan seinätelineen.*

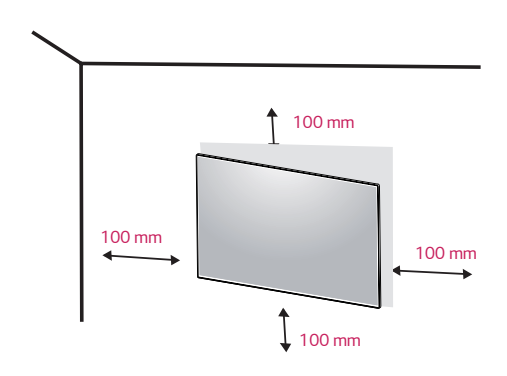

*Asentaaksesi näytön seinälle, kiinnitä seinäteline (lisävaruste) näytön takaosaan.*

*Varmista, että seinäteline on kunnolla kiinnitetty niin näyttöön että seinään.*

- *1 Jos käytät normaalia pidempiä ruuveja, näytön sisäosa voi vaurioitua.*
- *2 Jos käytät vääränalisia ruuveja, tuote voi vaurioitua tai pudota paikaltaan.* 
	- *Tässä tapauksessa, LG Electronics ei ole vastuullinen siitä.*

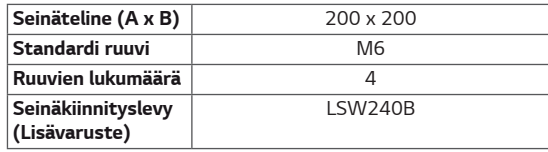

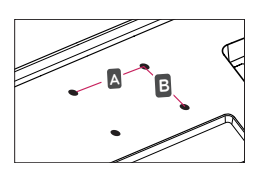

# *VAROITUS*

- Sähköiskujen välttämiseksi, irrota virtajohto pis*torasiasta ennen kuin siirrät tai asennat näytön.*
- y *Kattoon tai kaltevalle seinälle asentamisen seurauksena, näyttö voi pudota ja aiheuttaa henkilövammoja. Käytä alkuperäistä LG seinätelinettä. Lisätietoja saat paikalliselta jälleenmyyjältäsi tai pätevältä asentajalta.*
- y *Ruuvien kiinnittäminen liiallisella voimalla voi aiheuttaa vahinkoa näytössä. Tuotteen takuu ei kata näin aiheutuneita vahinkoja.*
- y *Käytä VESA-standardin mukaista seinätelinettä ja ruuveja. Sopimattomien osien käytöstä tai väärinkäytöstä aiheutuneet vahingot eivät kuulu tuotetakuun piiriin.*

## y *Seinäteline (A x B) HUOMIO*

- y *Käytä VESA-standardin mukaisia ruuveja.*
- y *Seinäkiinnitys-sarja sisältää asennusohjeet ja kaikki tarvittavat osat.*
- Seinäteline on lisävaruste. Lisävarusteet voit han*kkia paikallisesta vähittäiskaupastasi.*
- y *Ruuvien pituus voi poiketa seinätelineestä riippuen. Varmista, että käytät oikean pituisia ruuveja.*
- y *Lisätietoja löydät seinätelineen käsikirjasta.*

# <span id="page-17-0"></span>*KAUKOSÄÄDIN*

*Tässä käsikirjassa kuvataan kaukosäätimen painikkeiden toimintoja. Lue tämä käsikirja huolellisesti näyttöpäätteen asianmukaisen käytön varmistamiseksi.*

Asentaaksesi akut, avaa akun kansi, aseta paristot (1,5 V AAA), akkulokeron sisällä olevan (+) ja (-) merkinnän mu*kaisesti ja sulje akun kansi.*

*Poistaaksesi akut, suorita asetustoimenpide päinvastaisessa järjestyksessä. Kuvat voivat poiketa varsinaisista lisälaitteista.*

# *VAROITUS*

- y *Älä käytä vanhoja ja uusia akkuja yhdessä, koska tämä voi vahingoittaa kaukosäädintä.*
- y *Muista suunnata kaukosäädin, näyttöpäätteen kaukosäädintunnistimen suuntaan.*
- y *Peli Tila ja Kuvatila ovat deaktivoituna, kun PBP/ PIP on kytkettynä päälle.*

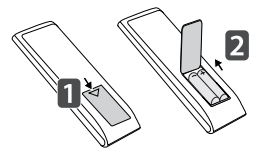

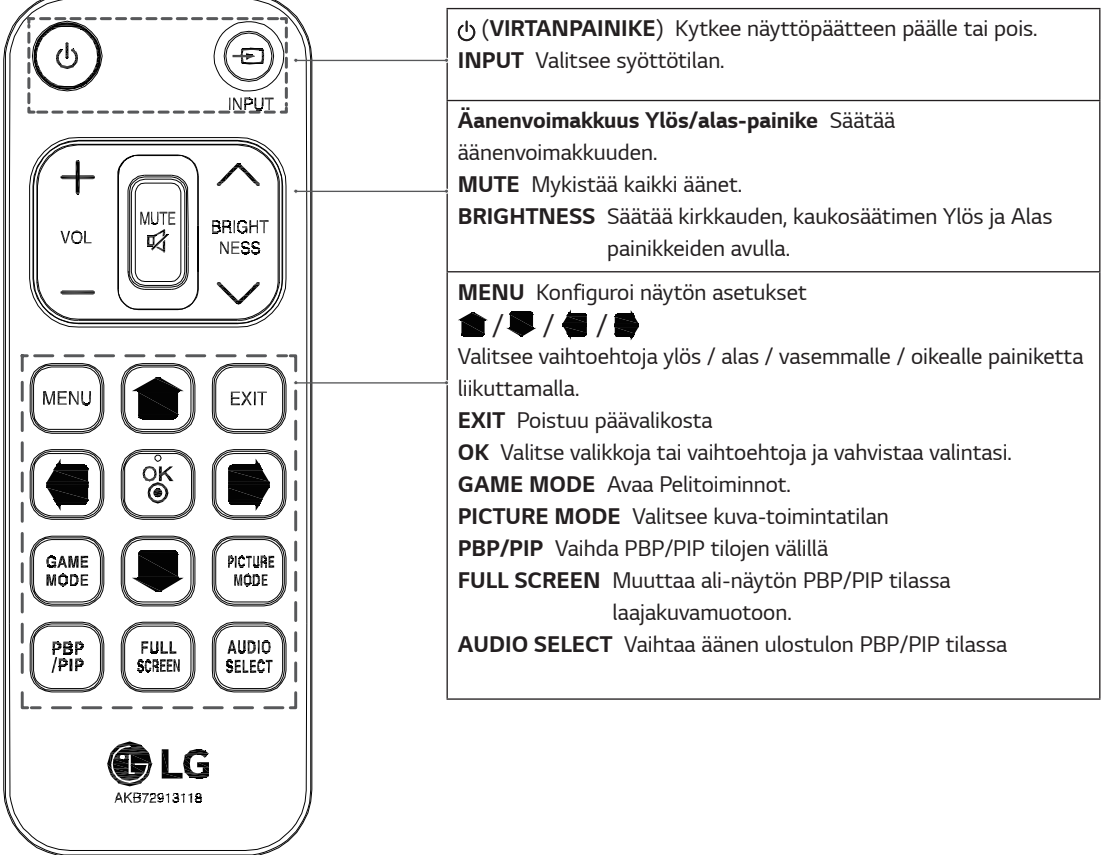

# <span id="page-18-0"></span>*NÄYTÖN KÄYTTÖ*

## *Liittäminen tietokoneeseen*

y *Tämä näyttö on \*Plug and Play yhteensopiva.* \**Plug and Play: Ominaisuus, mahdollistaa laitteen liittämisen tietokoneeseen ilman uudelleenkonfigurointia, tai minkäänlaisen ajurin manuaalista asentamista.*

### *HDMI yhteys*

*Lähettää tietokoneesi ja AV laitteesi lähettämät digitaaliset video- ja audiosignaalit näyttöön. Yhdistä tietokoneesi ja AV-laitteesi näyttöön HDMI-kaapelin avulla, alla kuvatulla tavalla.*

*Paina valikko-painiketta ja valitse tulo vaihtoehto syöttövalikosta.*

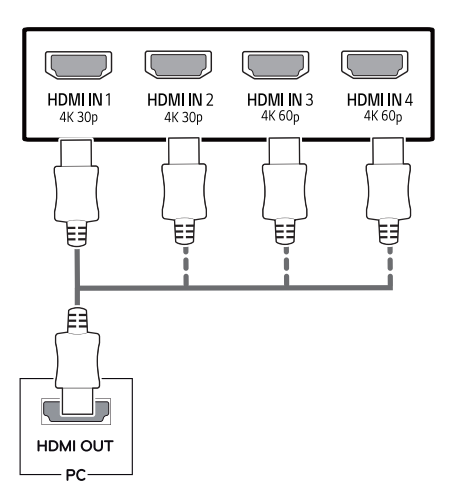

# *HUOMIO*

- y *Jos käytät HDMI PC:tä, se voi aiheuttaa yhteensopivuusongelmia.*
- Käytä HDMI-logolla merkittyä, sertifioitua kaapelia. *Jos et käytä sertifioitua HDMI-kaapelia, kuva ei ehkä ilmesty näyttöön tai yhteysvirhe voi ilmetä.*
- y *Suositellut HDMI kaapelit*
- *Suurnopeuksinen HDMI®/TM kaapeli*
- *Suurnopeuksinen HDMI®/TM kaapeli Ethernet yhteydellä*
- *HDMI 1/2 tukee vain 4K@30Hz*
- *HDMI 3/4 voi tukea 4K@60Hz*

## *DisplayPort yhteys*

*Lähettää tietokoneesi lähettämät digitaaliset video- ja audiosignaalit näyttöön. Yhdistä tietokoneesi näyttöön DisplayPort-kaapelin avulla, alla kuvatulla tavalla. Paina valikko-painiketta ja valitse tulo vaihtoehto syöttövalikosta.*

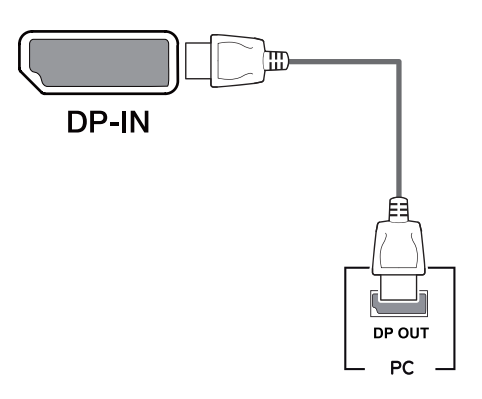

## *HUOMIO*

- y *Tietokoneen näyttöliitännästä riippuen video tai audio-signaali ei ehkä toimi.*
- y *Jos käytät yleisiä, ei LG sertifioitua kaapeleita, näyttö ei ehkä anna kuvaa tai kuva voi olla virheellinen.*

### <span id="page-19-0"></span>*USB-C yhteys*

*Lähettää digitaalisia kuva- ja äänisignaaleja PC:stä näyttöpäätteeseen.*

*Kytke näyttöpääte PC:hen USB C-C kaapelin avulla, alla olevan kuvan mukaisesti.*

*Paina valikko-painiketta ja valitse syöttövaihtoehto syöttövalikosta.*

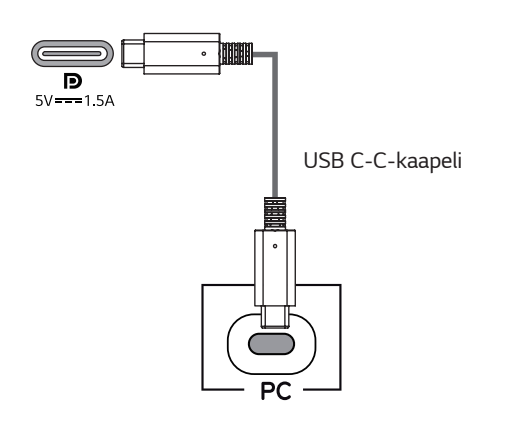

# *HUOMIO*

- y *USB-C portti tukee PD (Virtasyöttöä) ja DP (USB-C sijasta DP) Vaihtotilaa.*
- y *Ominaisuudet eivät välttämättä toimi kunnolla riippuen kytketyn laitteen spesifikaatioista ja ympäristöstä.*
- y *USB-C-portti ei ole näyttöpäätteen virtalähde vaan tietokoneen virtalähde.*

 *Liitä virtalähde syöttämään virtaa näyttöpäätteeseen*

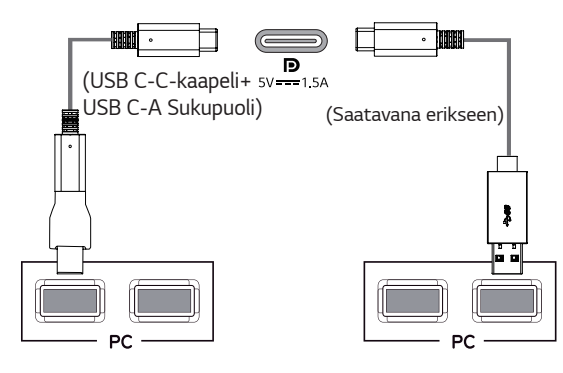

# *Liittäminen AV laitteisiin*

#### *HDMI yhteys*

*Lähettää tietokoneesi ja AV laitteesi lähettämät digitaaliset video- ja audiosignaalit näyttöön. Yhdistä tietokoneesi ja AV-laitteesi näyttöön HDMI-kaapelin avulla, alla kuvatulla tavalla.*

*Paina valikko-painiketta ja valitse tulo vaihtoehto syöttövalikosta.*

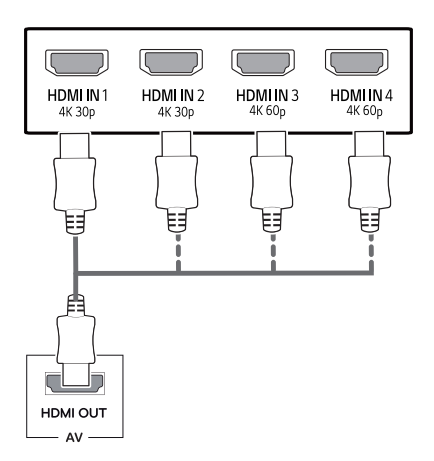

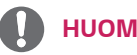

## *HUOMIO*

- y *Käytä HDMI-logolla merkittyä, sertifioitua kaapelia. Jos et käytä sertifioitua HDMI-kaapelia, kuva ei ehkä ilmesty näyttöön tai yhteysvirhe voi ilmetä.*
- y *Suositellut HDMI kaapelit*
	- *Suurnopeuksinen HDMI®/TM kaapeli*
	- *Suurnopeuksinen HDMI®/TM kaapeli Ethernet yhteydellä*
	- *HDMI 1/2 tukee vain 4K@30Hz*
	- *HDMI 3/4 voi tukea 4K@60Hz*

# <span id="page-20-0"></span>*Oheislaitteiden liittäminen*

### *USB-kaapeliyhteys - PC*

*Tuotteen USB-portti toimii USB-keskittimenä. Liitä USB C-C kaapeli PC:hen.* 

# *HUOMIO*

- y *Muista asentaa uusin Windows-käyttöjärjestelmän huoltopäivitys ennen tuotteen käyttämistä.*
- y *Oheislaitteet myydään erikseen.*
- y *USB-porttiin voidaan liittää näppäimistö, hiiri tai USB-laite.*
- y *USB pikalataus on käytettävissä USB1 portin kautta*
- Latausnopeus voi vaihdella laitteesta riippuen.

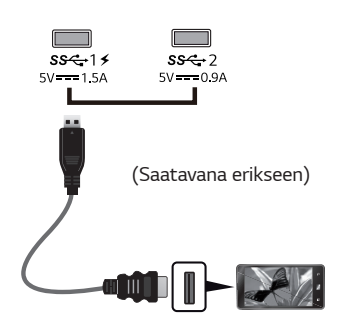

# *VAROITUS*

 *Huomioitava USB-laitteen käytön yhteydessä*

- $\cdot$  USB-laitetta, johon on asennettu automaattinen *tunnustamis ohjelma, tai joka käyttää omia ajureita, ei ehkä tunnisteta.*
- y *Joitain USB-laitteita ei tueta tai ne eivät ehkä toimi kunnolla.*
- y *On suositeltavaa käyttää USB-keskitintä tai kiintolevyasemaa jolla on oma virransyöttö. (Jos virransyöttö ei ole riittävää, USB-laitetta ei välttämättä tunnisteta oikein.)*
- y *Jos USB C-C kaapeli ei ole liitettynä Isäntä-PC:hen, näyttöpäätteen "Lataa" toiminto ei ehkä toimi.*
- y *Tuotteen mukana annetut nimikkeet voivat vaihdella mallista riippuen.*
- y *Tässä käsikirjassa esitetyt, tuotteen tekniset tiedot voivat muuttua ilman ennakkoilmoitusta tuotepäivityksen yhteydessä.*
- Optimaalisen yhteyden saavuttamiseksi, HDMI*kaapelien ja USB-laitteiden kehyksien tulisi olla alle 10 mm paksuudeltaan ja 18 mm leveydeltään.*
- y *Käytä jatkojohtoa, joka tukee USB2.0 tai 3.0 versiota, jos et pysty liittämään USB kaapelia tai USB muistitikkua suoraan näyttöpäätteesi USB porttiin.*

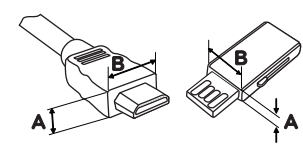

*10 mm 18 mm*

- y *Käytä HDMI-logolla merkittyä, sertifioitua kaapelia. Jos et käytä sertifioitua HDMI-kaapelia, kuva ei ehkä ilmesty näyttöön tai yhteysvirhe voi ilmetä.*
- y *Suositellut HDMI kaapelit*
	- *Suurnopeuksinen HDMI®/TM kaapeli*
	- *Suurnopeuksinen HDMI®/TM kaapeli Ethernet yhteydellä*

### <span id="page-21-0"></span>*Liittäminen oheislaitteisiin*

#### *Kuulokkeiden liittäminen*

*Yhdistä oheislaitteet näyttöön kuulokeliittimen kautta. Yhdistä esitetyn mukaisesti.*

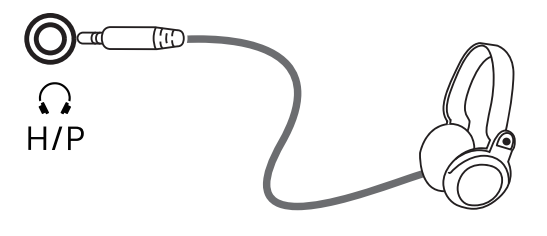

*(Saatavana erikseen)*

# *HUOMIO*

- y *Oheislaitteet myydään erikseen.*
- y *Jos käytät kulmikkaalla liittimellä varustettua kuuloketta, voi olla vaikeaa liittää muita oheislaitteita näyttöön. Tästä syystä, on suositeltavaa käyttää suorilla liittimillä varustettuja kuulokkeita.*

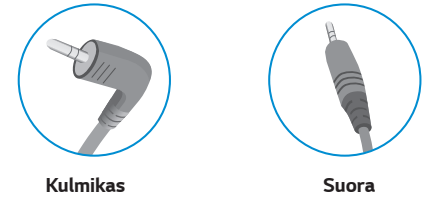

y *Riippuen tietokoneen ja ulkoisen laitteen ääniasetuksista, kuulokkeiden ja kaiuttimien toiminta voi olla rajoitettu.*

# <span id="page-22-0"></span>*KÄYTTÄJÄN ASETUKSET*

# *Päävalikon aktivointi*

- 1 *Paina näytön alareunassa sijaitsevaa joystick painiketta.*
- 2 *Liikuta joystickia ylös/alas (*▲*/*▼*) ja vasen/oikea(*◄*/*►*) suuntaisesti asettaaksesi vaihtoehdot.*
- 3 *Paina joystick painiketta uudelleen, poistuaksesi päävalikosta.*

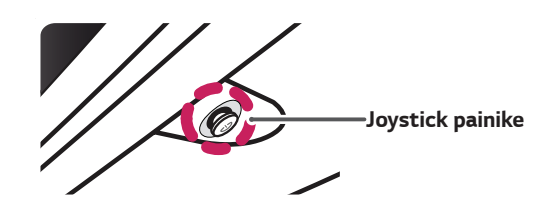

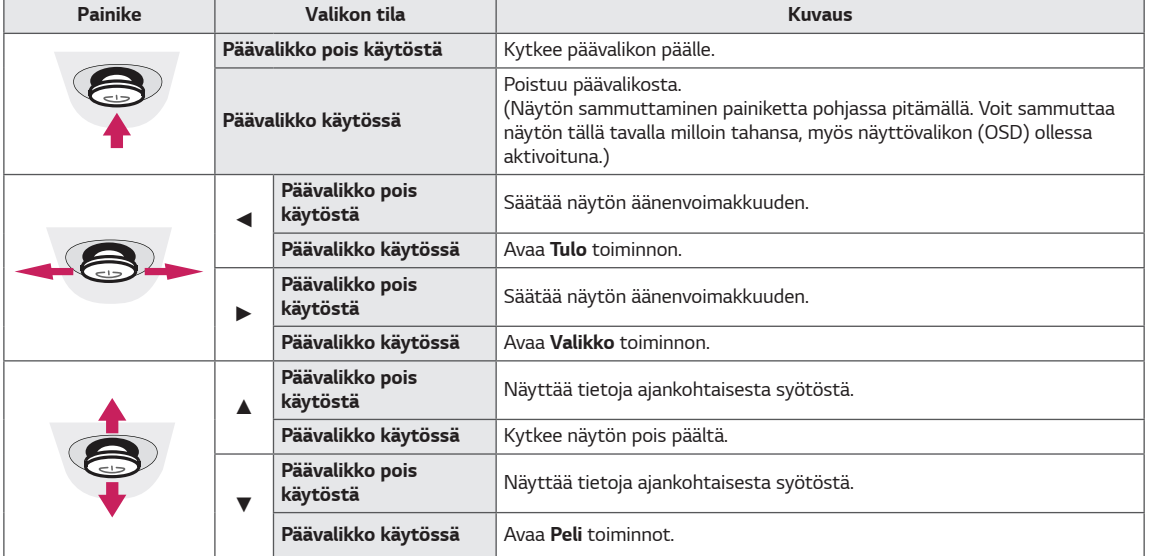

#### *Päävalikon piirteet*

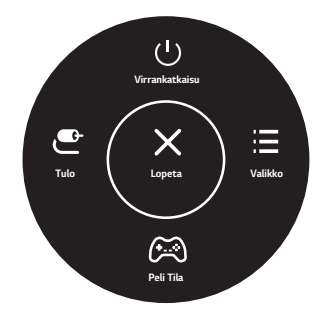

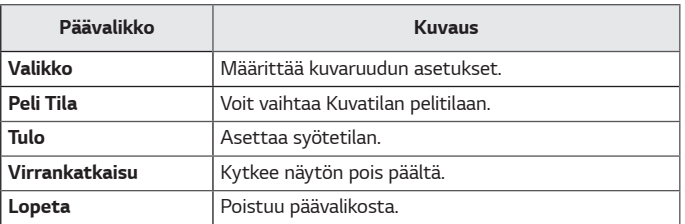

## <span id="page-23-0"></span>*Käyttäjän asetukset*

#### *Valikkoasetukset*

- 1 *Jos haluat nähdä OSD valikon, paina näytön alareunassa olevaa joystick painiketta ja avaa sitten Valikko.*
- 2 *Valitse optiot liikuttamalla sauvaohjainta ylös / alas / vasemmalle / oikealle.*
- 3 *Voit palata aikaisempaan valikkoon tai asettaa muita valikkokohteita, liikuttamalla joystick painiketta* ◄ *suuntaan*  tai painamalla (<sup>(</sup> $\bigcirc$  / OK).
- 4 *Jos haluat poistua OSD-valikosta, liikuta joystick painiketta*◄ *suuntaan, kunnes poistut valikosta.*
- y *Kun siirryt valikkoon, näytön oikeassa alakulmassa ilmestyy ohjeet painikkeen käytöstä.*

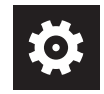

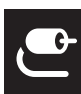

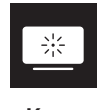

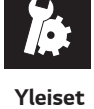

#### *Pika-asetukset Tulo Kuva Yleiset*

*VAROITUS*

y *Näyttöpäätteesi OSD (Näyttövalikko) saattaa poiketa hieman tässä käsikirjassa esitetystä.*

*Kaikki vaihtoehdot kuvataan alla.*

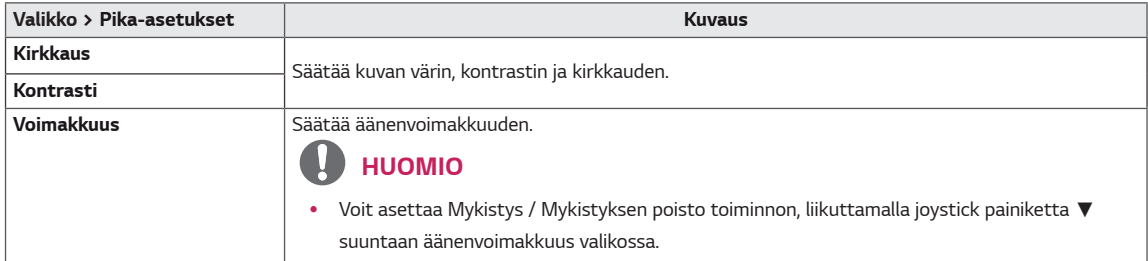

#### *[PBP/PIP Pois]*

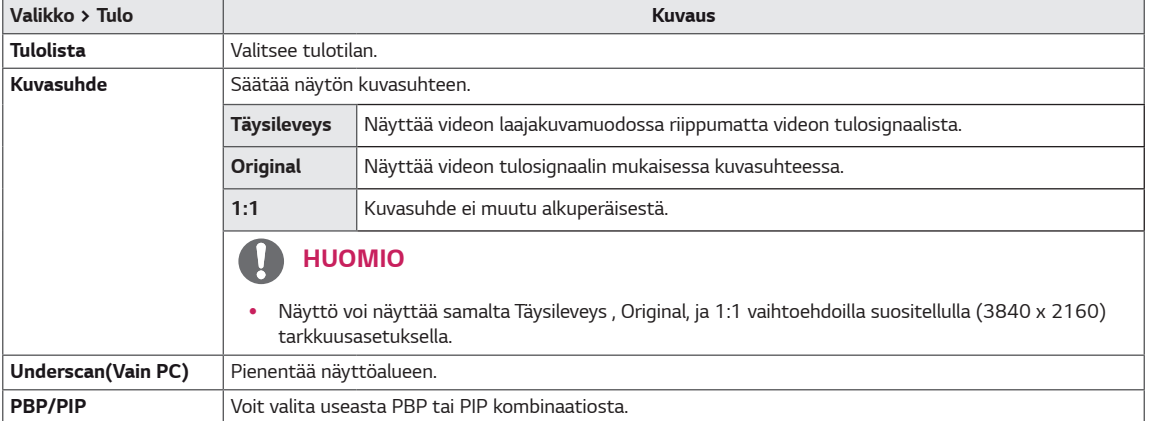

#### *[PBP/PIP Päällä]*

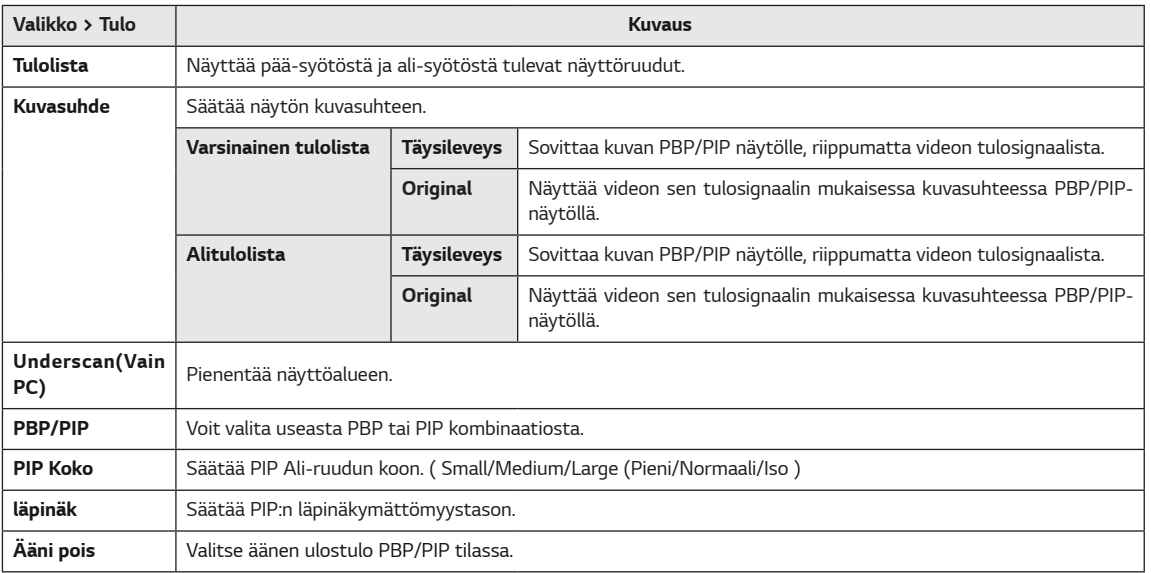

#### *HUOMIO*

y *Jos PBP/PIP toiminto ei ole käytössä, PIP Koko, läpinäk ja Ääni pois ovat deaktivoituna.*

*Kaikki vaihtoehdot kuvataan alla.*

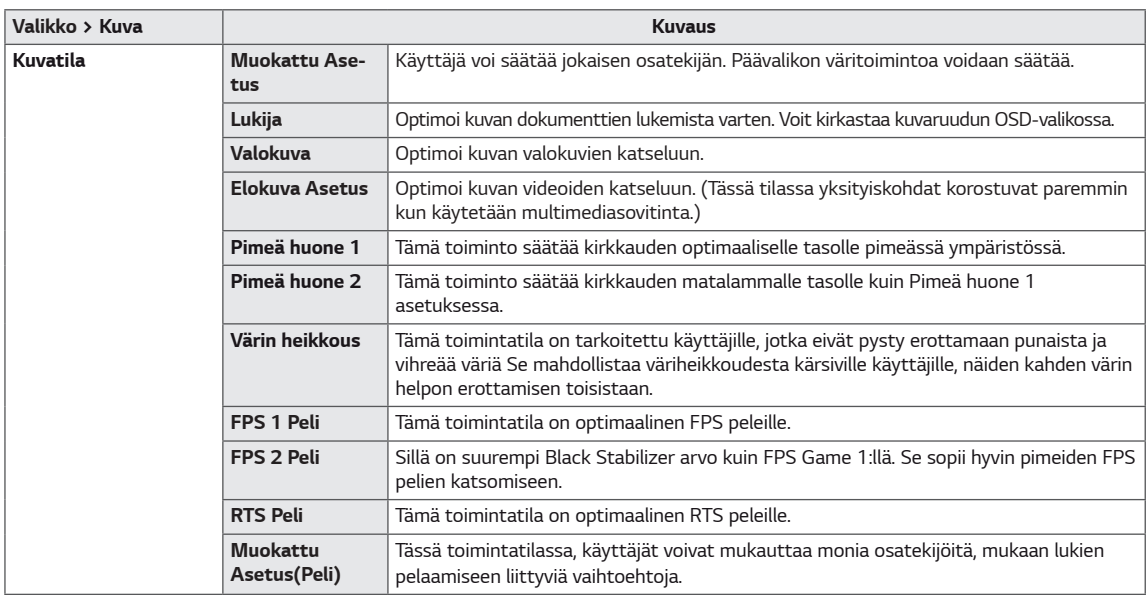

#### *HUOMIO*

y *Jos Kuvatila muutetaan DP (DisplayPort) syötössä, näyttö saattaa vilkkua tai tietokoneen näytön tarkkuus saattaa heikentyä.*

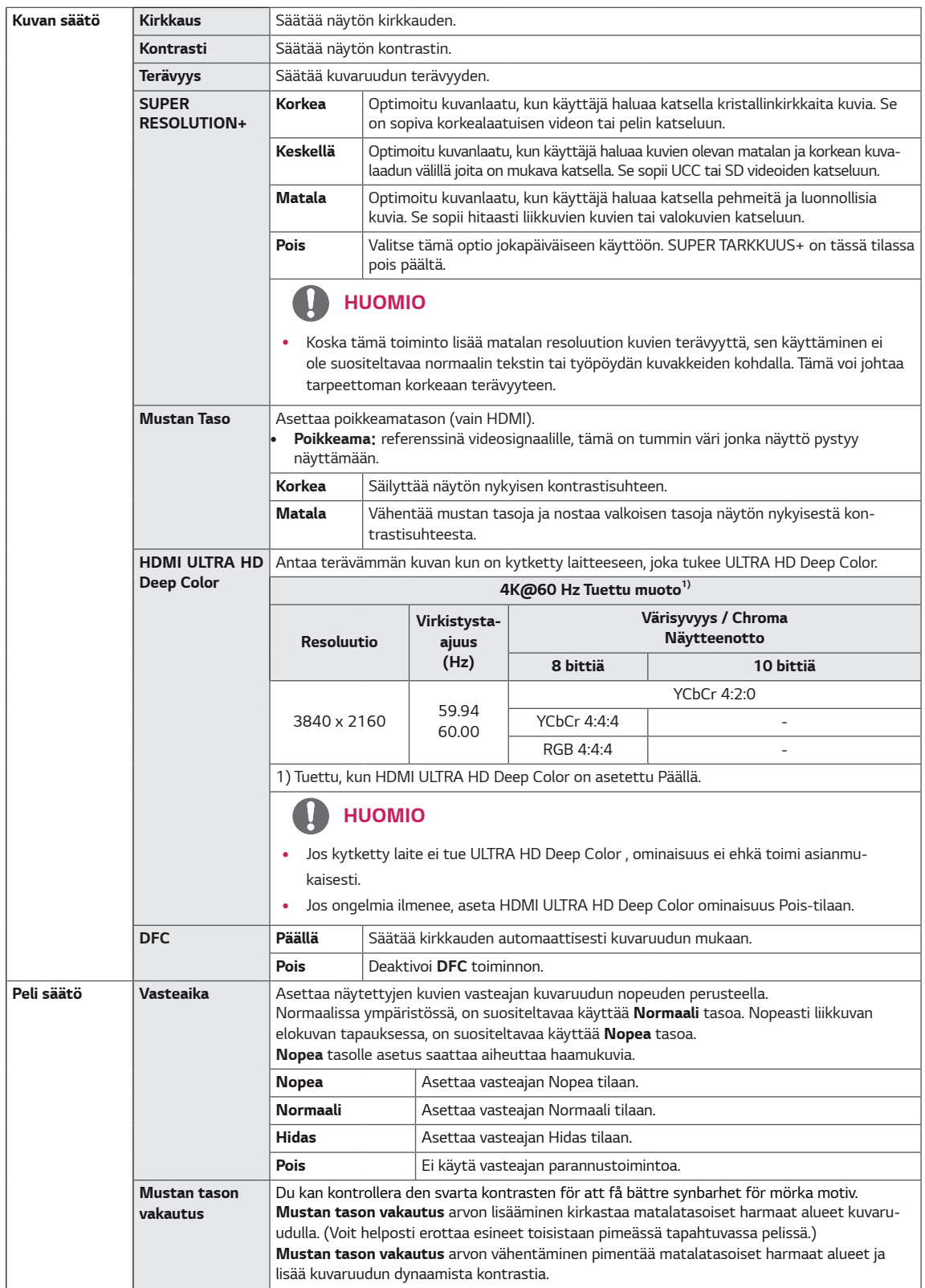

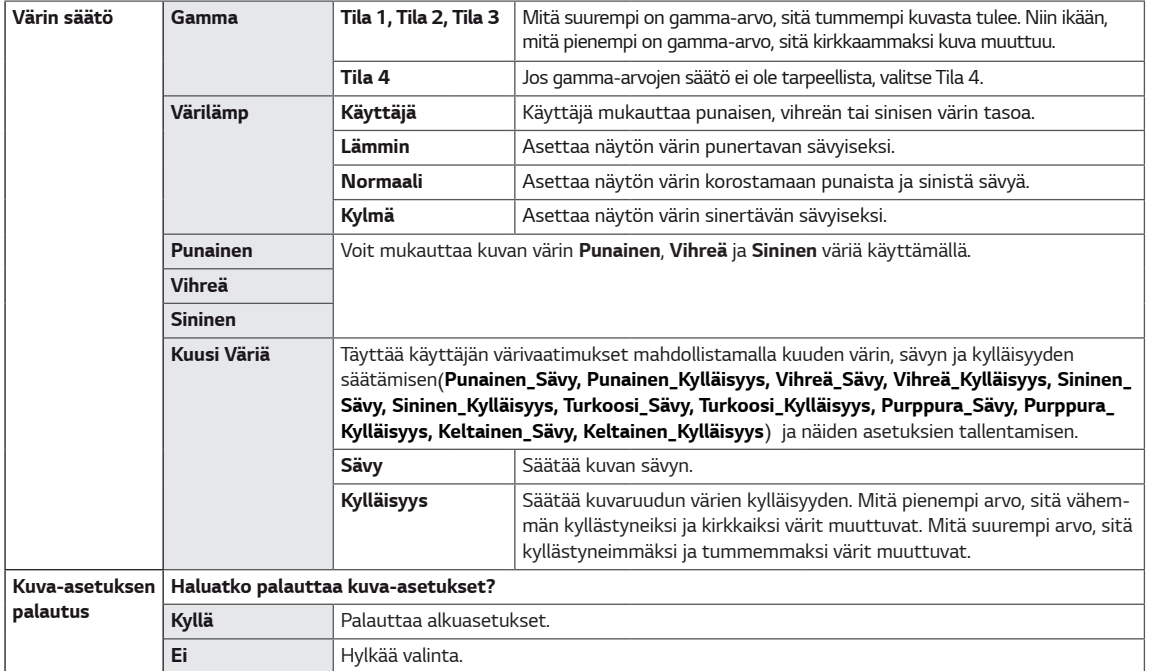

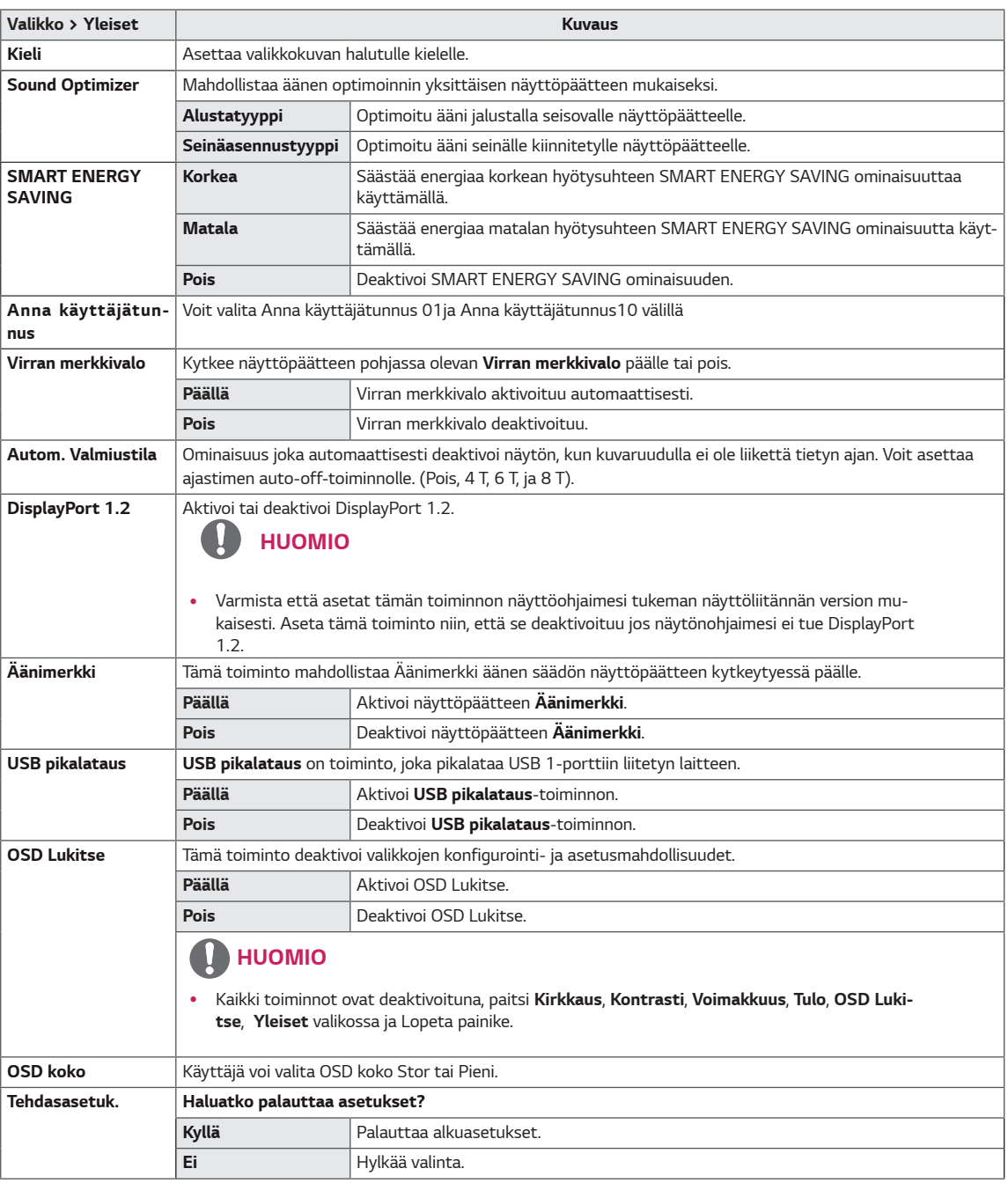

# *HUOMIO*

y *Tietojen tallentaminen riippuu paneelista. Joten nämä arvot voivat erota paneelista ja paneelin valmistajasta riippuen. Jos SMART ENERGY SAVING-asetus on korkea tai matala, näyttöpäätteen kirkkaus muuttuu suuremmaksi tai pienemmäksi lähteestä riippuen.*

# <span id="page-28-0"></span>*VIANMÄÄRITYS*

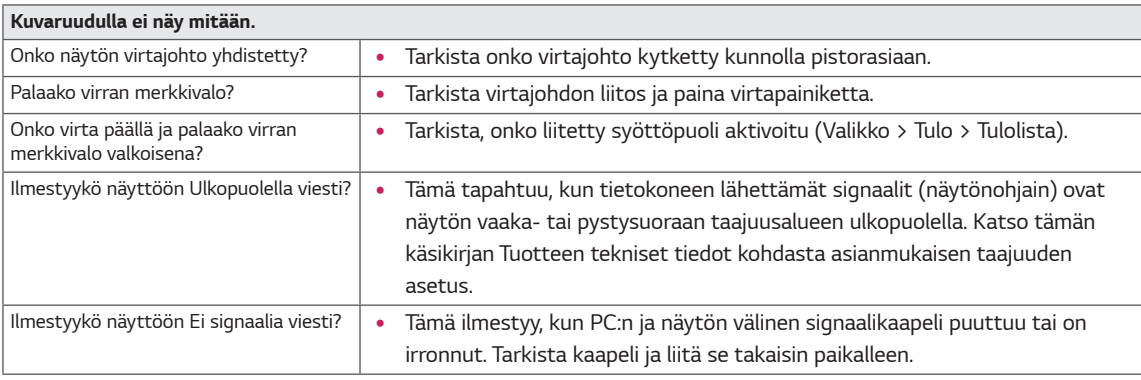

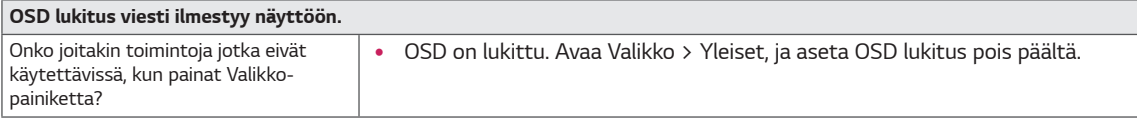

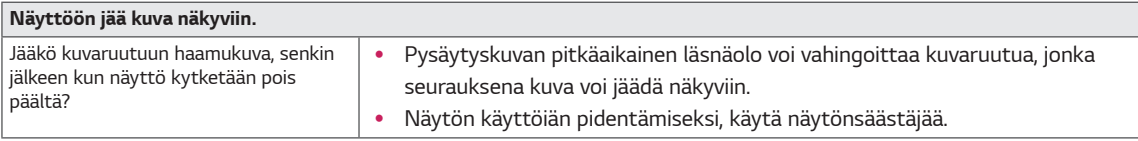

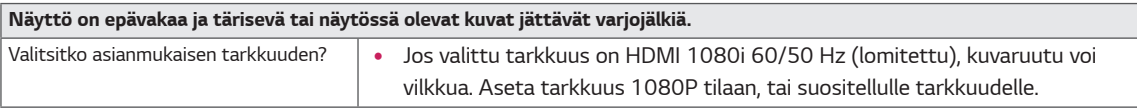

# *HUOMIO*

- y *Pystysuora taajuus Näyttääkseen kuvan, näytön on virkistyttävä kymmeniä kertoja sekunnissa, ihan kuin fluoresoivan lampun. Se, kuinka monta kertaa näyttö virkistyy sekunneittain, kutsutaan pystysuoraksi taajuudeksi ja merkitään Hz.*
- y *Vaakasuora taajuus Aikaa, joka kuluu yhden vaakasuoran rivin toistoon, kutsutaan vaakasuoraksi jaksoksi. Jos 1 jaetaan vaakasuoralla aikavälillä, tulos on näytössä näkyvien vaakasuorien viivojen määrä sekunnissa. Tätä kutsutaan nimellä, vaakasuora taajuus ja sen merkki on kHz.*
- y *LED voidaan aktivoida OSD-Valikko. Valikko – Yleiset– Virran merkkivalo – Päällä*

#### *HUOMIO*

- y *Tarkista onko näytönohjaimen tarkkuus tai taajuus näytön sallittujen rajojen sisäpuolella ja aseta se suositellulle (optimaaliselle) tarkkuudelle Ohjauspaneeli > Näyttö > Asetukset kohdassa.*
- y *Jos näytönohjainta ei aseteta suositeltavalle (optimaaliselle) tarkkuudelle, tuloksena voi olla epäselvä teksti, himmentynyt näyttö, typistetty näyttöalue tai näytön kohdistusvirhe.*
- y *Asetustapa voi vaihdella tietokoneesta tai käyttöjärjestelmästä riippuen, ja jotkut tarkkuudet eivät ehkä toimi, näytönohjaimen suorituskyvystä riippuen Tässä tapauksessa, pyydä apua tietokoneen tai näytönohjaimen valmistajalta.*
- y *Jotkut näytönohjaimet eivät ehkä tue 3840x2160 tarkkuutta. Jos tämä tarkkuus ei ole käytettävissä, ota yhteyttä näytönohjaimen valmistajaan.*

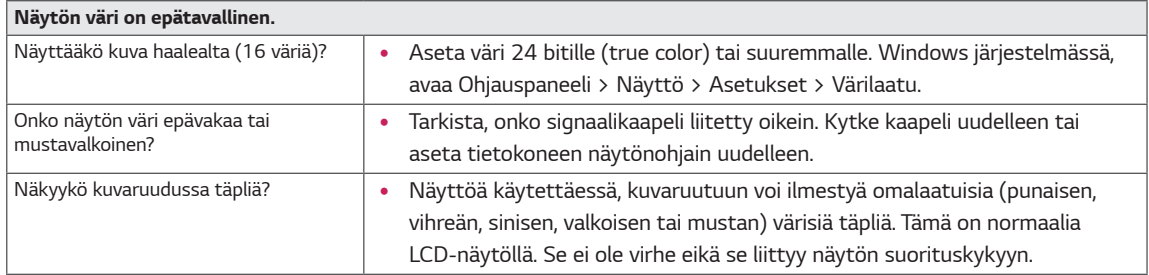

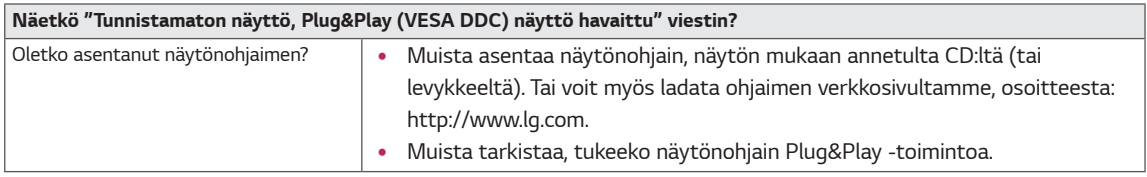

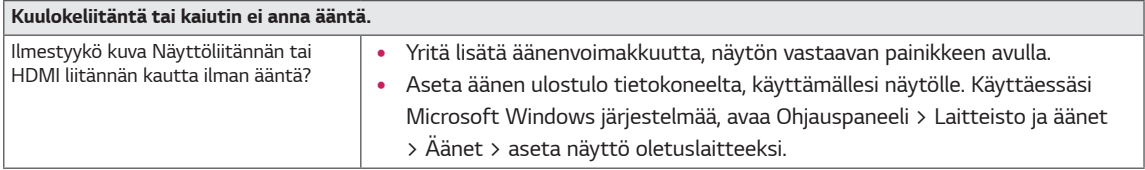

# <span id="page-30-0"></span>*TEKNISET TIEDOT*

# *43UD79*

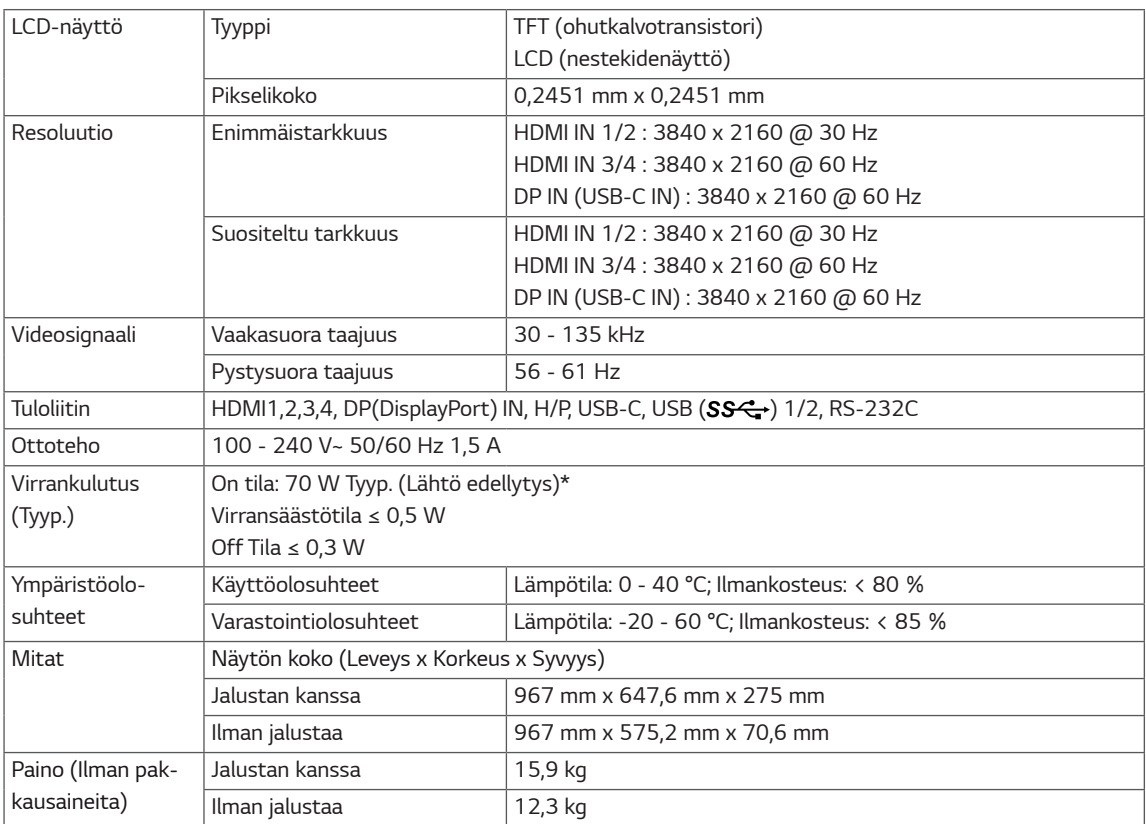

*Spesifikaatiot voivat muuttua ilman erillistä ilmoitusta.*

*\* Virrankulutuksen taso voi erota käyttöolosuhteiden ja näyttöasetusten mukaisesti.*

*\* On tilan virrankulutus mitataan LGE testausnormin mukaisesti (Kokovalkoinen kuvio, Suurin tarkkuus).*

# <span id="page-31-0"></span>*43UD79T*

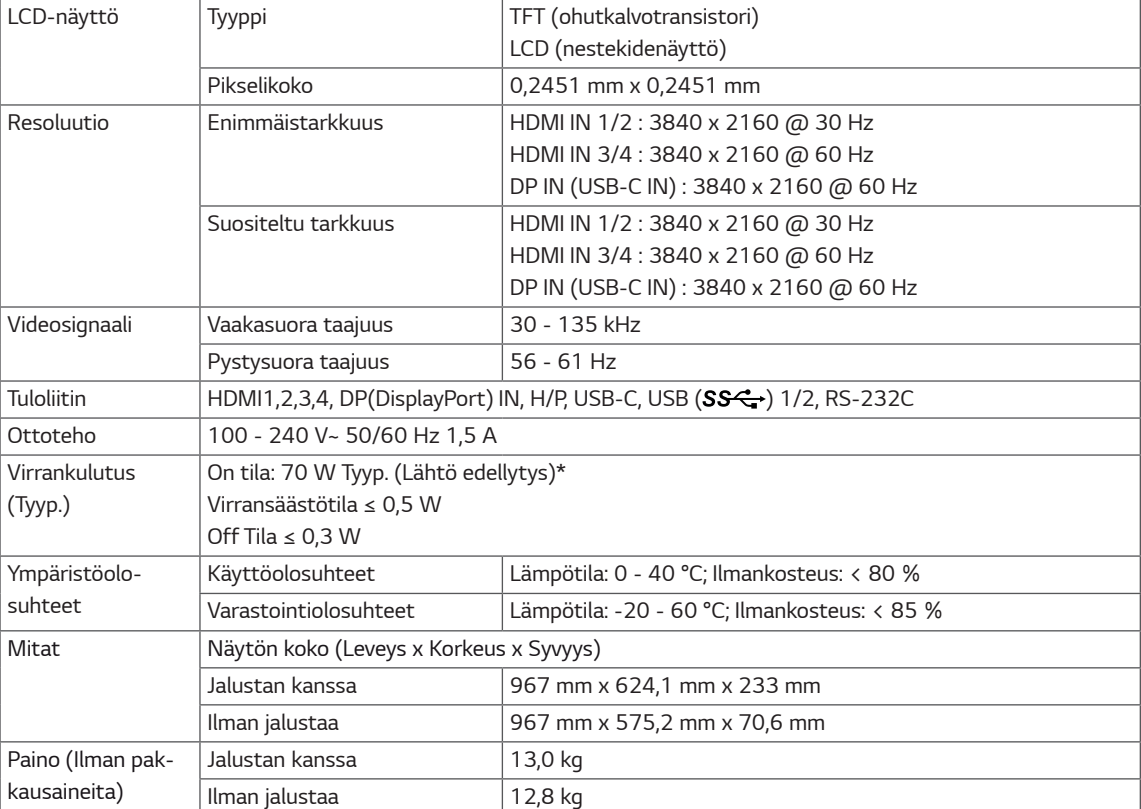

*Spesifikaatiot voivat muuttua ilman erillistä ilmoitusta.*

*\* Virrankulutuksen taso voi erota käyttöolosuhteiden ja näyttöasetusten mukaisesti.*

*\* On tilan virrankulutus mitataan LGE testausnormin mukaisesti (Kokovalkoinen kuvio, Suurin tarkkuus).*

# <span id="page-32-0"></span>*Tehtaan tukema tila (Esiasetettu, PC)*

# *HDMI*

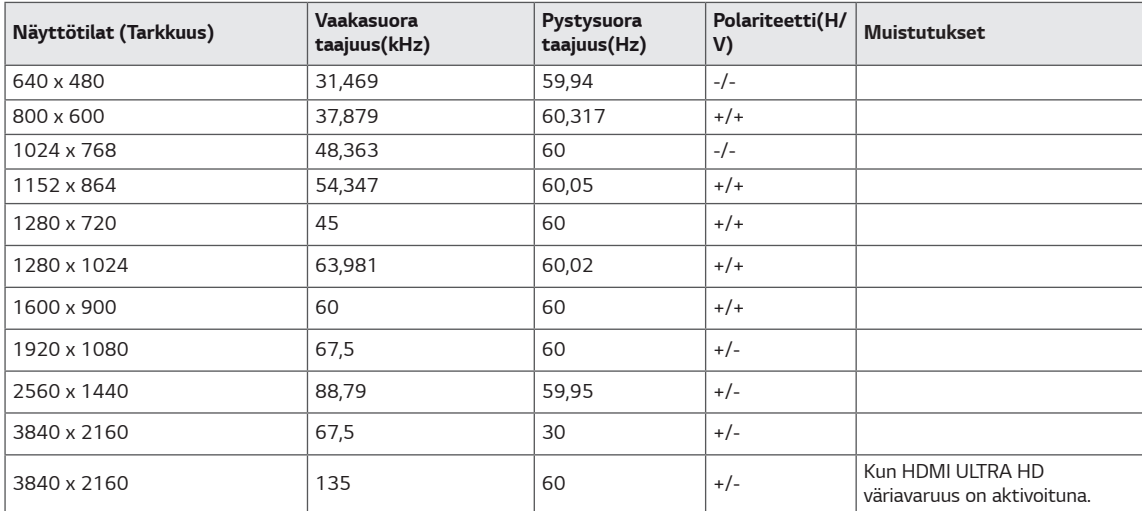

<span id="page-33-0"></span>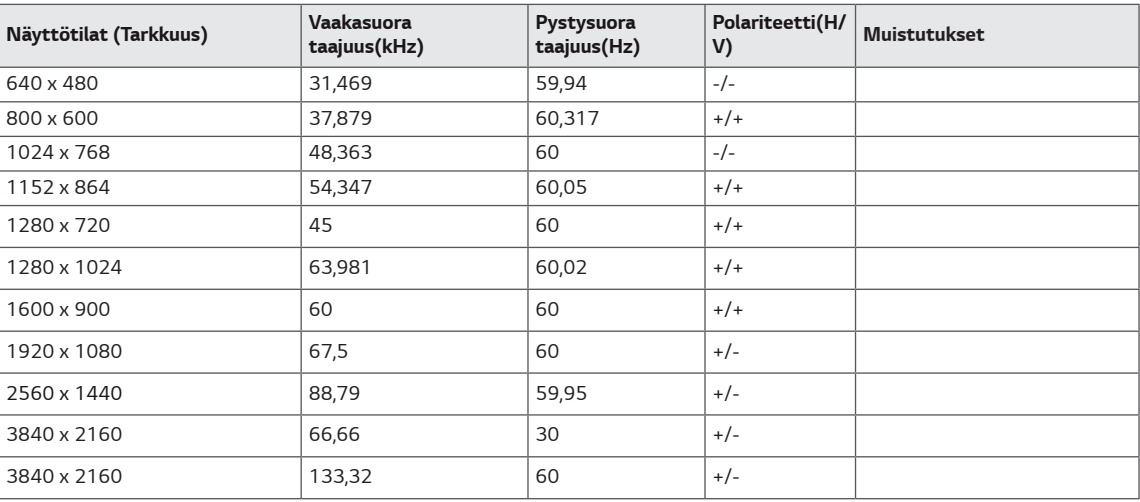

# <span id="page-34-0"></span>*HDMI Ajoitus (Video)*

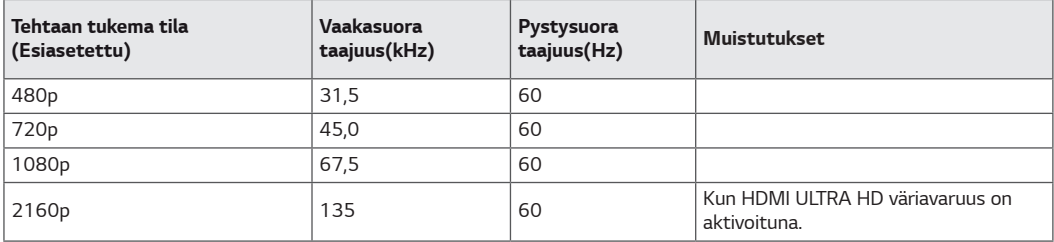

# *Virran merkkivalo*

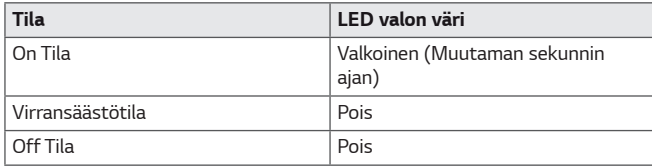

# <span id="page-35-0"></span>*EXTERNAL CONTROL DEVICE SETUP*

#### *Communication Parameters*

*Baud rate : 9600 bps (UART) Data length : 8 bits Parity : None Stop bit : 1 bit Communication code : ASCII code Use a crossed (reverse) cable.*

#### *Transmission*

*[Command1][Command2][ ][Set ID][ ][Data][Cr]*

- *\* [Command 1] : First command to control the Monitor.*
- *\* [Command 2] : Second command to control the Monitor.*
- *\* [Set ID] : You can adjust the set ID to choose desired monitor ID number in optionmenu.*

*Adjustment range is 1 ~ 10. When selecting Set ID '0', every connected set is controlled. Set ID is indicated as decimal (1~10) on menu and as Hexa decimal (0x0~0x0A) on transmission/receiving protocol.*

- *\* [DATA] : To transmit command data.*
- *\* [Cr] : Carriage Return*
	- *ASCII code '0x0D'*
- *\* [ ] : ASCII code 'space (0x20)'*

*[Command1][Command2][ ][Set ID][ ][Data][Cr]*

#### *OK Acknowledgement*

#### *[Command2][ ][Set ID][ ][OK][Data][x]*

*\* The Monitor transmits ACK (acknowledgement) based on this format when receiving normal data. At this time, if the data is in data read mode, it indicates present status data. If the data is in data write mode, it returns the data of the PC computer.*

#### *Error Acknowledgement*

*[Command2][ ][Set ID][ ][NG][Data][x]*

*\* The Monitor transmits ACK (acknowledgement) based on this format when receiving abnormal data from nonviable functions or communication errors.*

## <span id="page-36-0"></span>*Command Reference List*

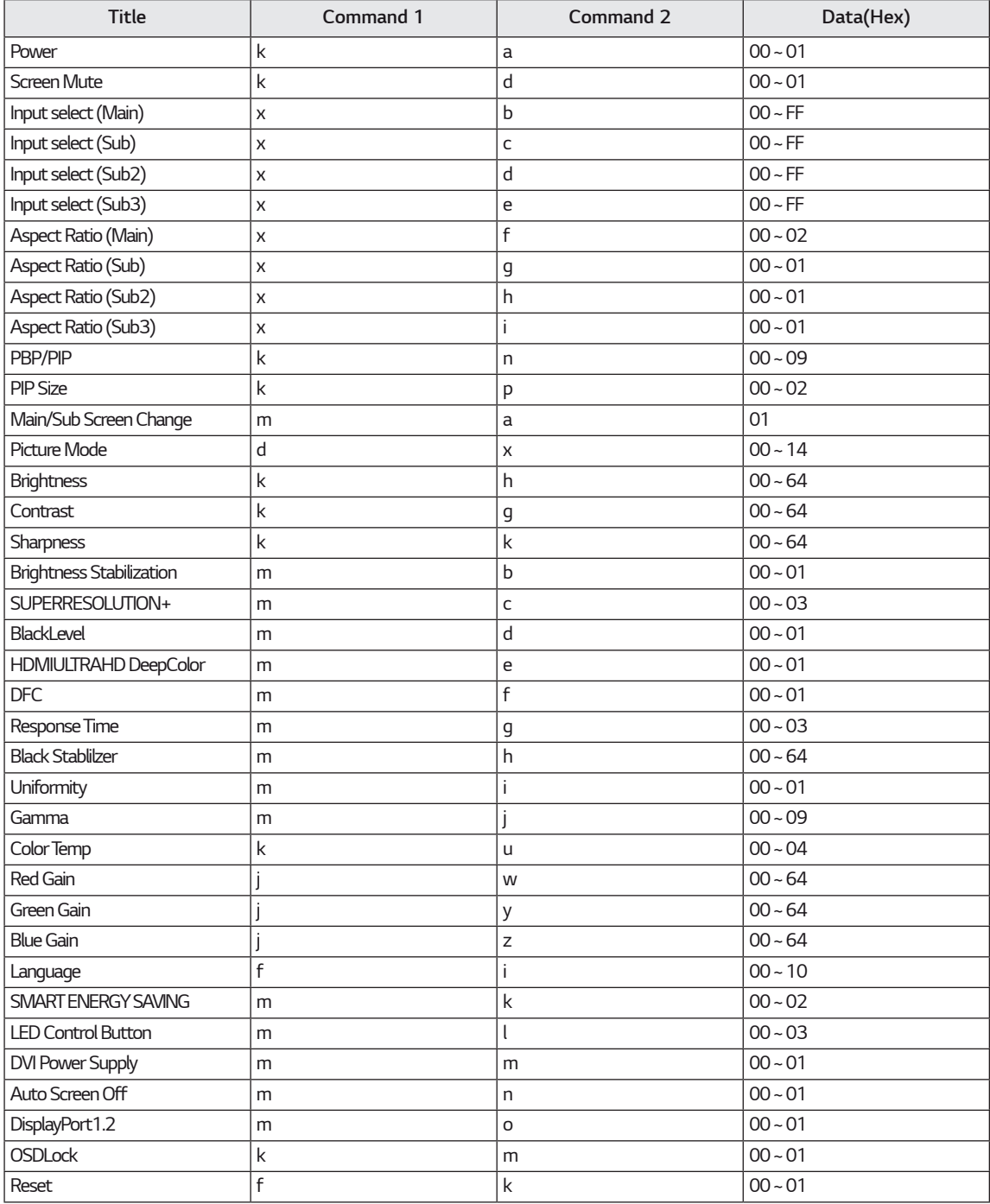

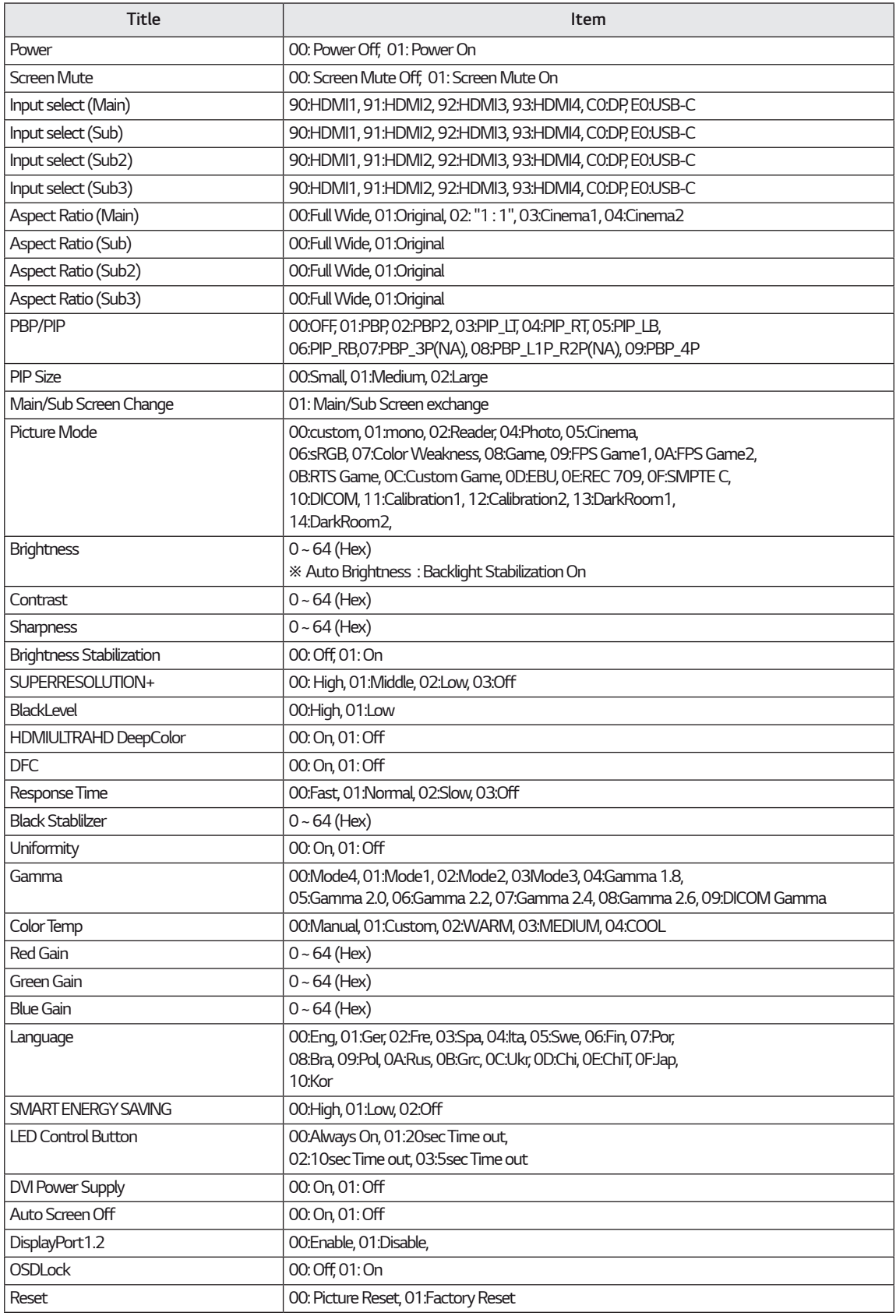

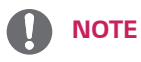

• Some commands are not supported according to model.

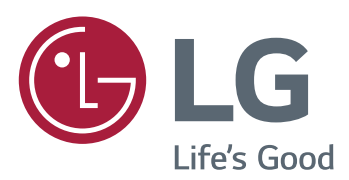

#### *Declaration of Conformity*

*Trade Name: LG Model : 43UD79, 43UD79T Responsible Party: LG Electronics Inc. Address : 1000 Sylvan Ave. Englewood Cliffs NJ 07632 U.S.A TEL: 201-266-2534*

*\*above information is only for USA FCC Regulatory*

*Tämä laite täyttää kodinkoneita (luokka B) koskevat EMC-vaatimukset ja se on tarkoitettu kotikäyttöön. Tätä laitetta voidaan käyttää kaikilla alueilla. Lue Omistajan käsikirja (CD) huolellisesti ja pidä se käsien ulottuvilla. Huomaa, että tuotteeseen kiinnitetty etiketti sisältää tietoja teknistä tukea tarvittaessa.*

*MALLI*

*SARJA*